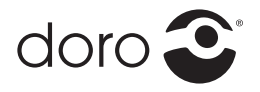

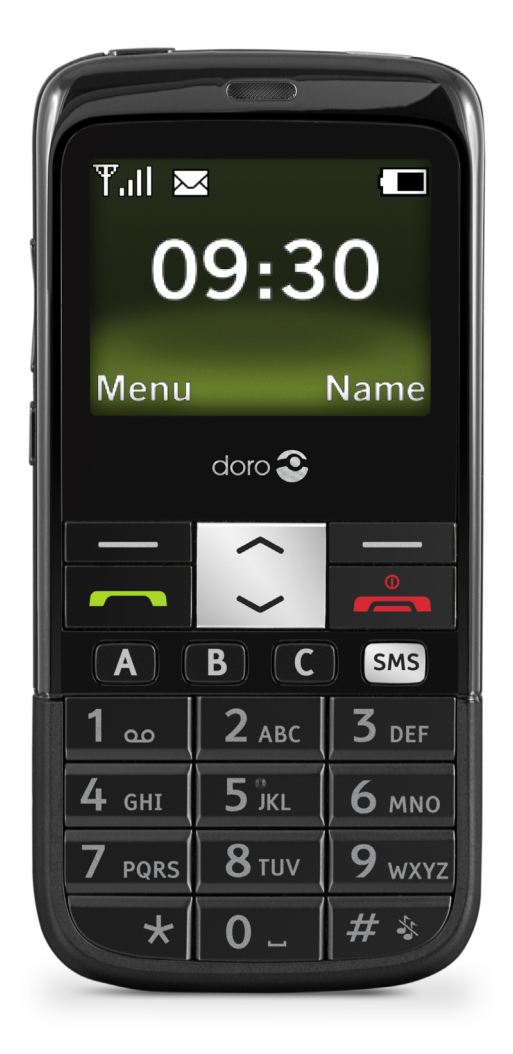

## Doro PhoneEasy® 332gsm

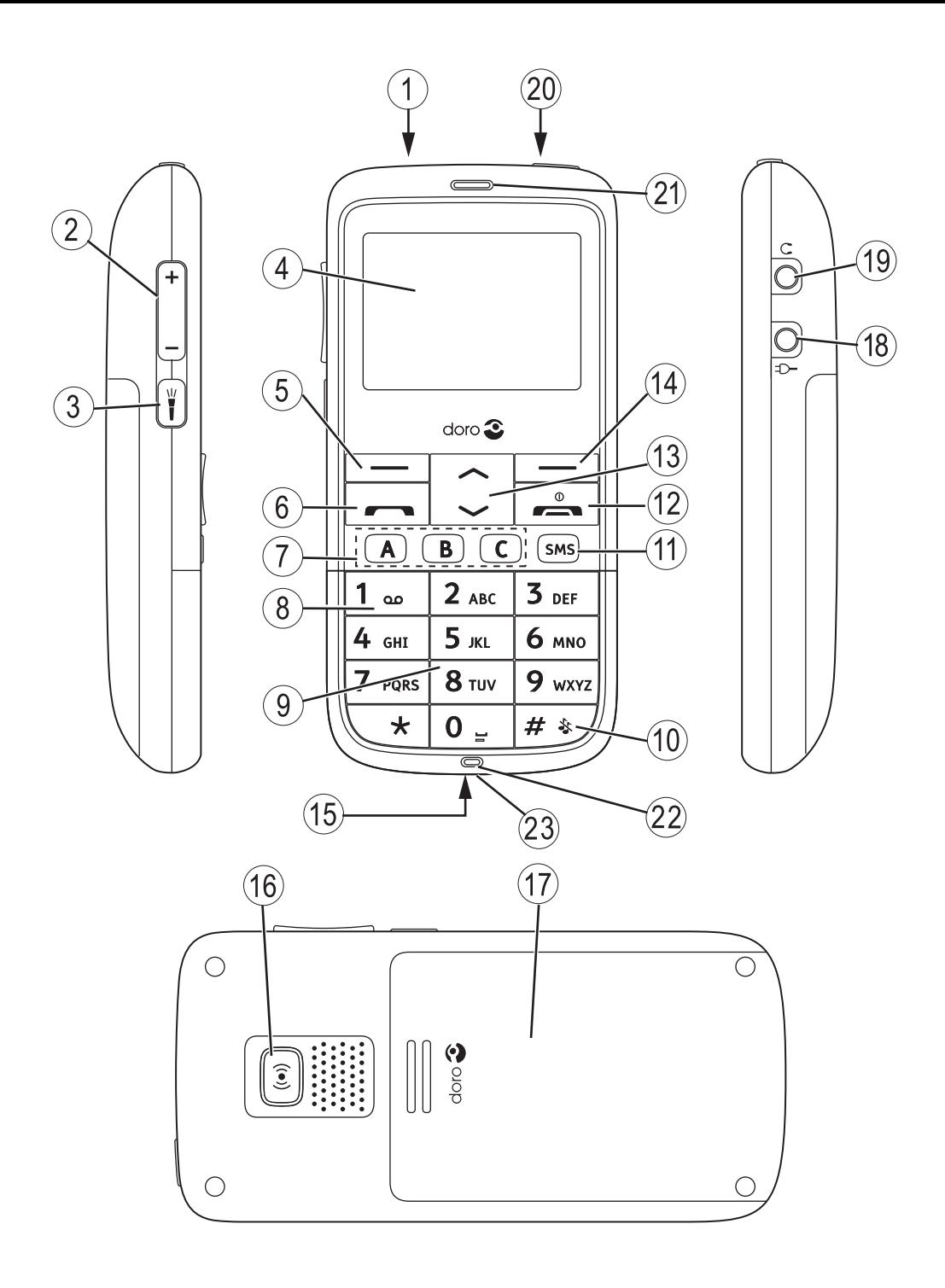

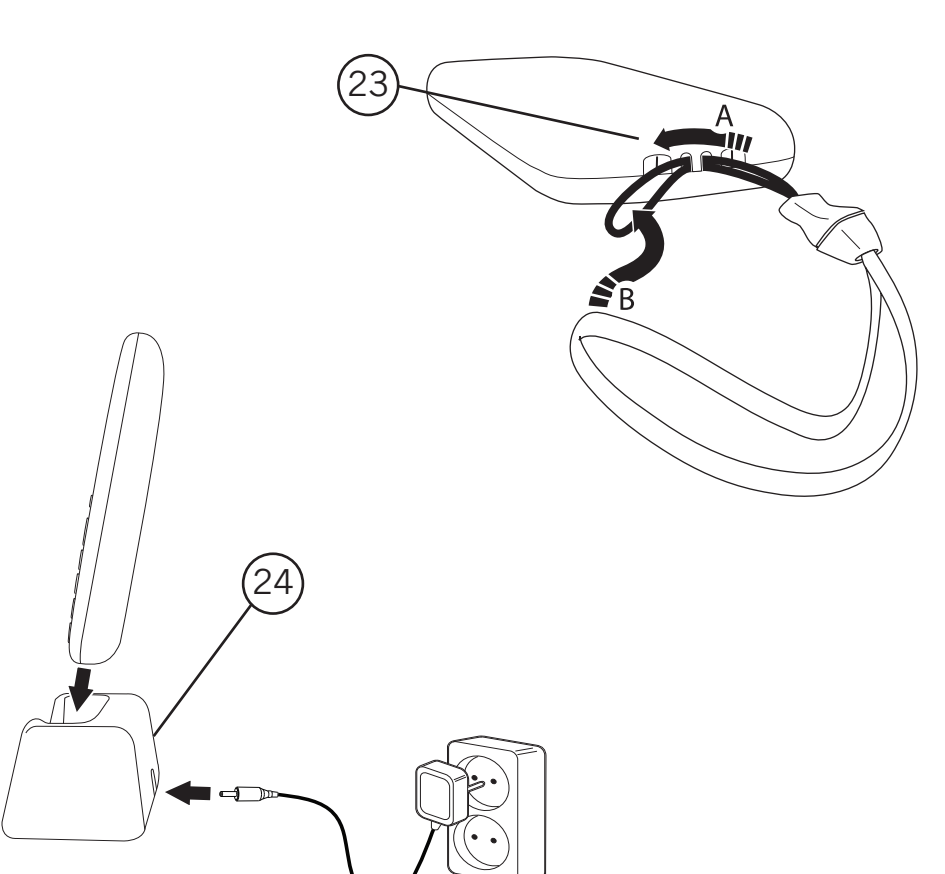

- **Tastensperre** .
- Seiten-Taste (Lautstärke)  $2.$
- Taschenlampen-Taste  $3.$
- **Display**  $4.$
- Linke Softkeytaste 5.
- Ruftaste 6.
- Kurzwahltasten 7 .
- 1/Sprachmitteilungen 8 .
- Zahlentastatur 9 .
- 10. #/Anrufsignal aus/ein
- 11. SMS-Schnelltaste
- 12. Auflegen/Ein/Aus
- 13. Auf-/Ab-Tasten
- 14. Rechte Softkeytaste
- 15. Ladekontakte (zur Verwendung mit der Ladestation)
- 16. Notruftaste
- 17. Akkufachabdeckung
- 18. Ladegerätbuchse
- 19. Headset-Buchse
- 20. Taschenlampe
- 21. Lautsprecher
- 22. Mikrofon
- 23. Beutel
- 24. Ladestation

## Inhaltsverzeichnis

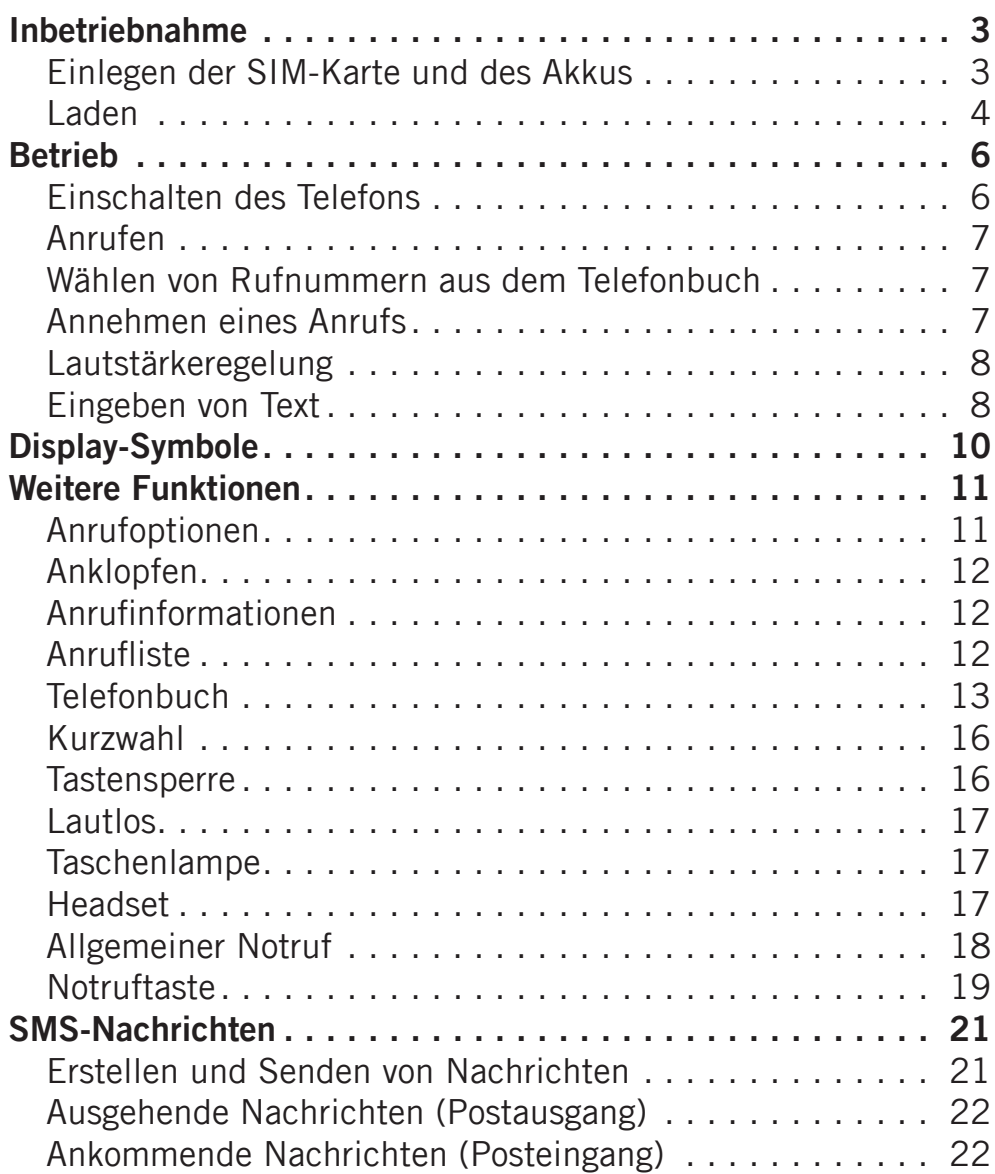

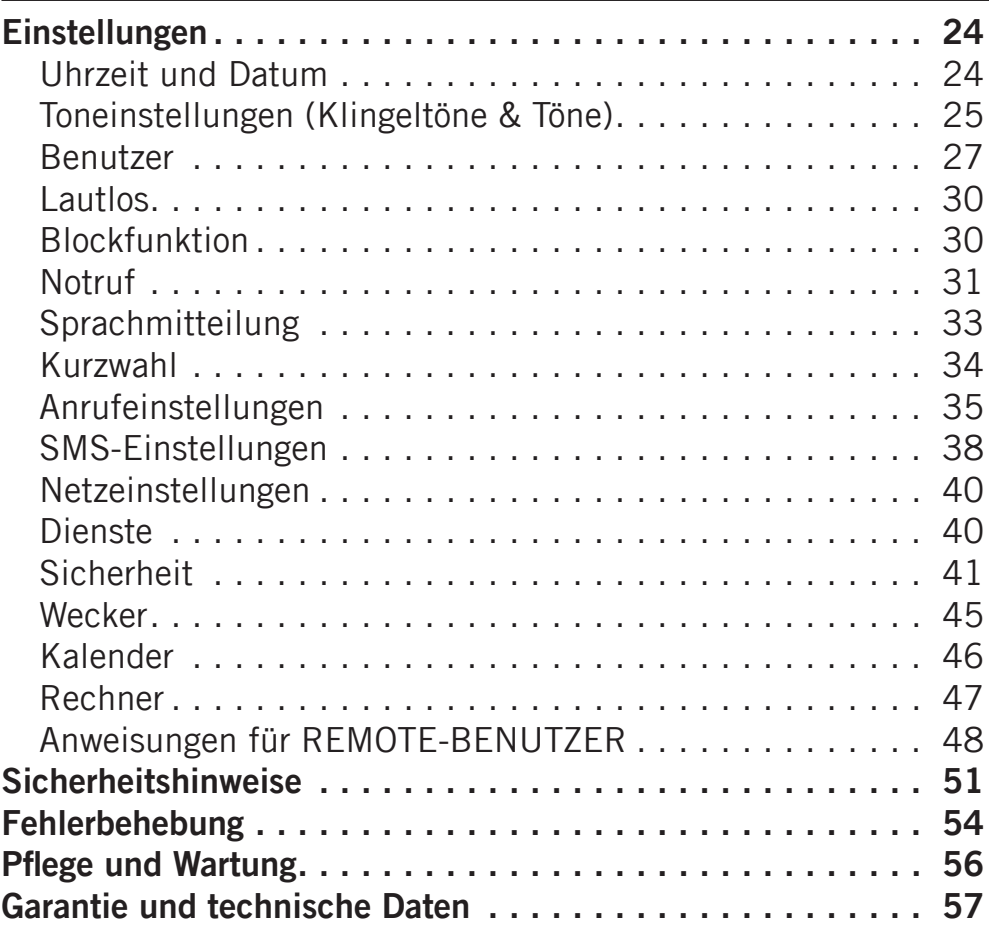

## Inbetriebnahme

## <span id="page-5-0"></span>Warnung:

Schalten Sie das Telefon zuerst aus und trennen Sie es vom Ladegerät, bevor Sie die Akkufachabdeckung entfernen.

## Einlegen der SIM-Karte und des Akkus

Die SIM-Karten-Halterung befindet sich unter dem Akku.

- 1. Entfernen Sie die Abdeckung des Akkufaches und den Akku, sofern dieser bereits eingelegt ist.
- 2. Legen Sie die SIM-Karte ein, indem Sie diese vorsichtig in die Halterung schieben. Achten Sie darauf, dass die Kontakte der SIM-Karte nach unten zeigen und dass die abgeschrägte Ecke nach oben zeigt. Die Kontakte der SIM-Karte dürfen nicht zerkratzt oder verbogen werden.
- 3. Legen Sie den Akku ein, indem Sie diesen in das Akkufach schieben, wobei die Kontakte nach oben links zeigen.
- 4. Setzen Sie die Akkufachabdeckung wieder auf und lassen Sie sie einrasten.

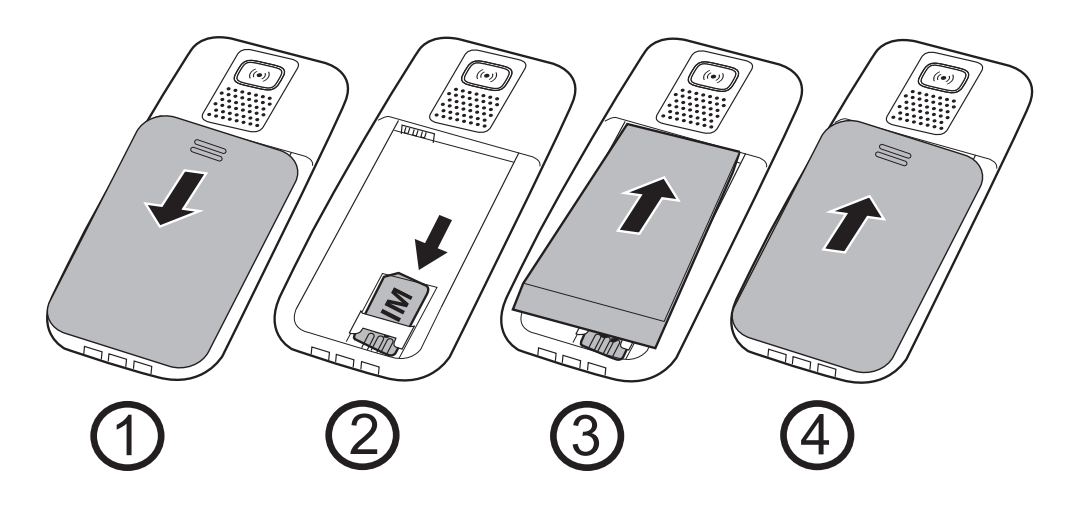

## <span id="page-6-0"></span>Laden

Warnung! Verwenden Sie nur Akkus, Ladegeräte und Zubehör, die für den Gebrauch mit diesem speziellen Modell zugelassen sind. Der Anschluss anderer Zubehörgeräte kann Gefahren verursachen und die Typzulassung und Garantie des Telefons ungültig machen.

Bei niedriger Akkukapazität wird angezeigt und es ertönt ein Warnsignal. Zum Aufladen des Akkus verbinden Sie den Netzadapter mit der Stromsteckdose und der Ladegerätbuchse am Telefon  $-\mathsf{E}$ .

wird kurzzeitig angezeigt, wenn das Ladegerät an das Telefon angeschlossen wurde, und  $\sum$  wird angezeigt, wenn es vom Telefon getrennt wird. Die Akkustandsanzeige bewegt sich während der Aufladung des Akkus. Drücken Sie eine beliebige Taste, um die Displaybeleuchtung zu aktivieren.

Bei ausgeschaltetem Telefon wird bei angeschlossenem Ladegerät nur die Akkustandsanzeige im Display angezeigt.

Ein vollständiger Aufladevorgang des Akkus dauert etwa 3 Stunden.

**III** wird angezeigt, sobald die Aufladung vollständig erfolgt ist.

#### Sparen von Strom

Wenn der Akku vollständig aufgeladen ist und Sie das Ladegerät vom Gerät getrennt haben, ziehen Sie den Stecker des Ladegeräts aus der Steckdose.

#### *Hinweis!*

*Um Akkukapazität zu sparen, schaltet sich die LCD-Hindergrundbeleuchtung nach einer Weile von selbst ab, während das Telefon weiter aufgeladen wird. Drücken Sie eine beliebige Taste, um die Displaybeleuchtung wieder einzuschalten.*

*Die volle Akkuleistung wird erst erreicht, nachdem der Akku 3–4 Mal aufgeladen wurde.*

*Die Akkuleistung lässt mit der Zeit nach, das heißt, dass die Gesprächs- und Ruhezustand-Zeiten bei regelmäßigem Gebrauch immer kürzer werden.*

## Deutsch Betrieb

## <span id="page-8-0"></span>Einschalten des Telefons

Halten Sie die rote Taste **am 1** am Telefon gedrückt, um es ein- bzw. auszuschalten. Möglicherweise werden die folgenden Nachrichten angezeigt:

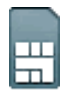

SIM-Karte fehlt oder falsch eingelegt.

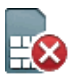

SIM-Karte beschädigt oder ungültig.

Ist die SIM-Karte gültig aber mit einem PIN-Code (Personal Identification Number) gesperrt, wird auf dem Display **PIN:** angezeigt. Geben Sie den PIN-Code ein und drücken Sie **OK**  $\Gamma$  oben links auf der Tastatur).

Löschen können Sie mit Löschen (**I)** oben rechts auf der Tastatur).

## *Hinweis!*

*Wurde mit Ihrer SIM-Karte kein PIN- und PUK-Code mitgeliefert, wenden Sie sich bitte an Ihren Netzbetreiber.*

**Versuche: Anzahl** *zeigt die Anzahl der verbleibenden Versuche zur PIN-Eingabe an. Sind keine Versuche mehr übrig, wird die Mitteilung* **SIM blockiert** *angezeigt. Die SIM-Karte muss dann mit dem PUK-Code (Personal Unblocking Key) freigegeben werden.*

1. Geben Sie den PUK-Code ein und bestätigen Sie ihn mit OK.

*2. Geben Sie einen neuen PIN-Code ein und bestätigen Sie mit* **OK***.*

## Ändern der Sprache, Uhrzeit und des Datums

Die standardmäßig eingestellte Sprache wird durch die SIM-Karte bestimmt. Siehe *Einstellungen* zur Änderung von Sprache, Uhrzeit und Datum.

## <span id="page-9-0"></span>Anrufen

- 1. Geben Sie die Telefonnummer mit der Vorwahlnummer ein. Drücken Sie zum Rückgängigmachen **Löschen**.
- Drücken Sie **Drücken Sie Julie** um die Telefonverbindung aufzubauen. Drücken Sie **Enden**, um den Wahlvorgang abzubrechen.  $2<sub>1</sub>$
- 3. Drücken Sie zum Beenden des Anrufs

## *Hinweis!*

*Bei Anrufen ins Ausland drücken Sie zweimal die Taste* \* *für die internationale Vorwahl* +*. Geben Sie vor dem Landescode Landescode (anstelle der 00 oder ähnlicher Ziffernfolgen) immer* + *ein, um Ihr Mobiltelefon bestmöglich nutzen zu können.*

## Wählen von Rufnummern aus dem Telefonbuch

- 1. Drücken Sie Name, um das Telefonbuch aufzurufen.
- 2. Drücken Sie die Pfeiltasten  $\blacktriangleright$  /  $\blacktriangle$ , um durch das Telefonbuch zu blättern, oder führen Sie eine Schnellsuche aus, indem Sie die dem Anfangsbuchstaben des Namens entsprechende Taste drücken.
- 3. Drücken Sie **Wähle** zur Anwahl des gewünschten Eintrags oder drücken Sie **Zurück**, um zum Ruhezustand zurückzukehren.

## Annehmen eines Anrufs

- Drücken Sie **Drücken**, um den Anruf anzunehmen, oder drücken Sie **Stumm**, um den Klingelton abzuschalten und danach **Abweisen**, um den Anruf abzuweisen (Besetztzeichen). Sie können auch **der Antagenen** drücken, um den Anruf sofort abzuweisen.  $1$ .
- 2. Drücken Sie zum Beenden des Anrufs

Siehe auch *Anrufoptionen*.

## <span id="page-10-0"></span>Lautstärkeregelung

Mit den Seitentasten **+/-** können Sie die Lautstärke während des Gesprächs einstellen. Die Lautstärke wird im Display angezeigt. Siehe auch *Einstellung/Benutzer/Audioeinrichtung*.

## Eingeben von Text

Durch wiederholtes Drücken der Zahlentasten zur Auswahl der Schriftzeichen können Sie Texte eingeben.

Drücken Sie die jeweilige Taste wiederholt, bis das gewünschte Zeichen angezeigt wird. Warten Sie einige Sekunden, bevor Sie das nächste Zeichen eingeben.

Mit  $\mathbb{R}$  wird eine Liste von Sonderzeichen angezeigt. Wählen Sie das gewünschte Zeichen und drücken Sie zur Eingabe **OK**.

Verwenden Sie die Seitentasten **+/-** oder **<a>** Cursor innerhalb des Textes zu verschieben.

Drücken Sie #, um zwischen Groß- und Kleinschreibung, Großschreibung des ersten Buchstabens im Satz und Zahlen umzuschalten.

## Eingeben von Text mit Smart ABC (Texterkennung)

Drücken Sie jede Taste nur einmal, auch wenn das angezeigte Zeichen nicht das gewünschte ist. Auf der Grundlage der Tastenfolge, die gedrückt wurde, schlägt Ihnen das Wörterbuch Worte vor. Verwenden Sie / , um ein Wort auszuwählen und drücken Sie dann **Wählen** und fahren Sie mit dem nächsten Wort fort.

- 1. Drücken Sie die Tasten 3, 7, 3, 3, um das Wort "Fred" zu schreiben. Schließen Sie die Eingabe des Wortes ab, bevor Sie sich die Vorschläge anschauen.
- 2. Verwenden Sie  $\leftarrow / \leftarrow$ , um die Wortvorschläge anzuzeigen.
- Drücken Sie **Wählen** und geben Sie das nächste Wort ein. Drücken Sie alternativ auf 0, um mit dem nächsten Wort fortzufahren.  $3<sub>1</sub>$

Ist das gewünschte Wort nicht unter den vorgeschlagenen, drücken Sie #, um in den manuellen Eingabemodus zu wechseln. Das Piktogramm oben links auf dem Display zeigt den Eingabemodus an:

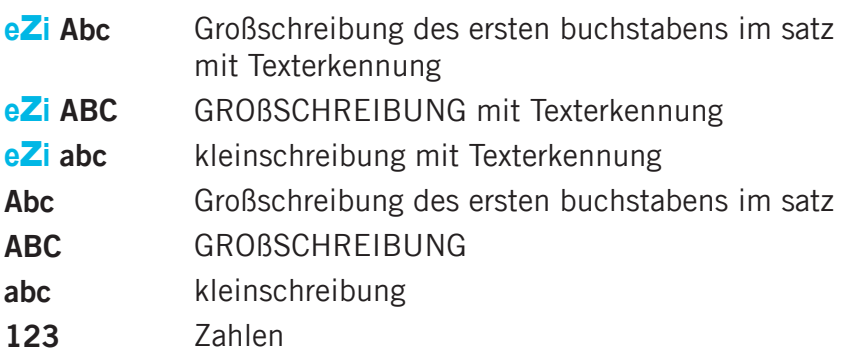

<span id="page-12-0"></span>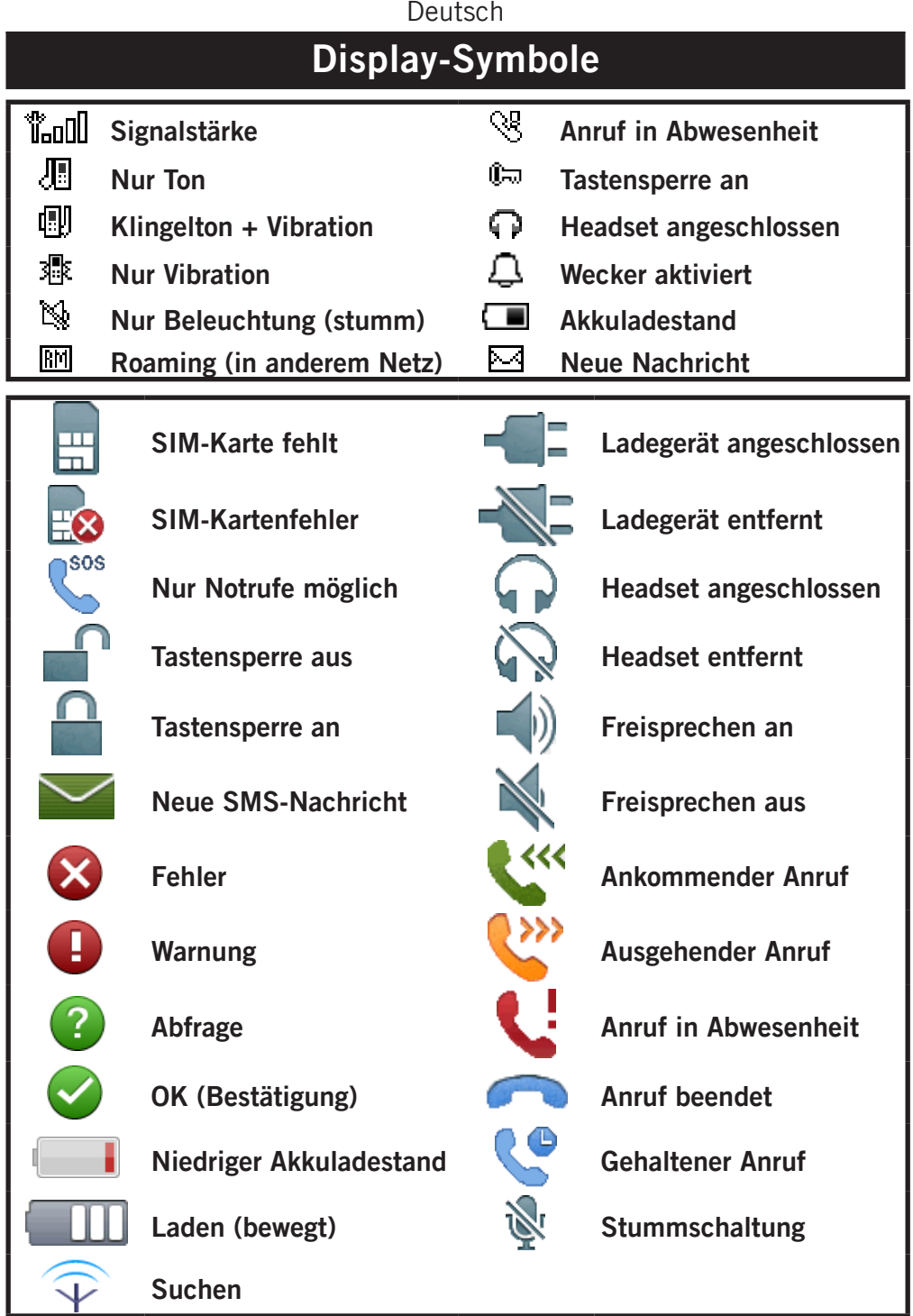

## Weitere Funktionen

## <span id="page-13-0"></span>Anrufoptionen

Während eines Gesprächs können Sie mit den Softkey-Tasten<sup>1</sup> auf weitere Funktionen zugreifen:

#### Option (linke Softkey-Taste)

Ein Menü mit den folgenden Optionen wird angezeigt:

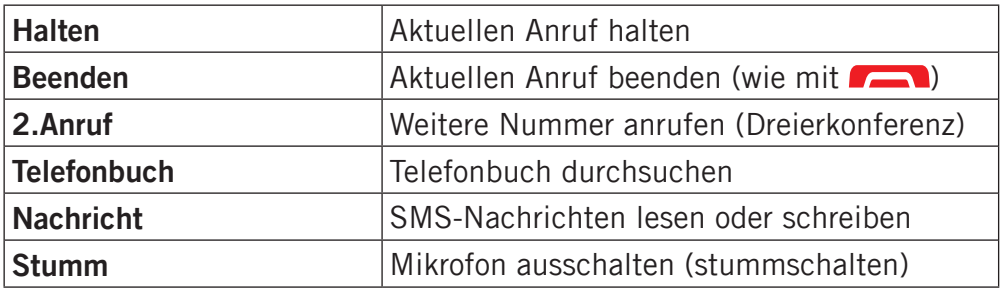

## LautEin (rechte Softkey-Taste)

Der Freisprechmodus wird aktiviert, sodass Sie das Telefon zum Sprechen nicht an den Kopf halten müssen.

Sprechen Sie deutlich in das Mikrofon aus einer Entfernung von höchstens 1 Meter. Mit den Seitentasten **+/-** können Sie die Lautstärke des Lautsprechers einstellen.

Drücken Sie **LautAU**, um in den Normalmodus zurückzugelangen.

## *Hinweis!*

*Beim Gebrauch der Freisprechfunktion kann immer nur jeweils eine Person sprechen. Der Wechsel zwischen Sprechen/Hören wird durch die Sprache der jeweiligen Person ausgelöst. Laute Hintergrundgeräusche (Musik etc.) können die Freisprechfunktion stören. Gleichzeitiges Sprechen führt zu abgehakter Sprachübertragung.*

<sup>1</sup> Softkey-Tasten **-** haben verschiedene Funktionen. Die aktuelle Funktion wird über der Softkey-Taste auf dem Display angezeigt.

## <span id="page-14-0"></span>Anklopfen

Geht während eines Gesprächs ein Anruf ein, wird ein Signalton ausgegeben. Um das aktuelle Gespräch zu halten und den eingehenden Anruf anzunehmen, drücken Sie **Option**.

*Dieser Dienst muss aktiviert werden, siehe Einstellungen/ Anrufeinstellungen.*

## Anrufinformationen

Während eines Gesprächs werden die gewählte Rufnummer oder die Telefonnummer des Anrufers sowie die verstrichene Zeit angezeigt.

Bei unterdrückter Anruferidentität wird die Mitteilung **Unbekannt** auf dem Display angezeigt.

## **Anrufliste**

Angenommene Anrufe, Anrufe in Abwesenheit und ausgehende Anrufe werden in einer gemeinsamen Anrufliste gespeichert. Von jeder Art können 20 Anrufe in der Liste gespeichert werden. Bei mehrfachen Anrufen zur und von derselben Telefonnummer wird lediglich der aktuellste Anruf gespeichert.

## Zurückholen und Wählen

- 1. Drücken Sie **.**
- 2. Nutzen Sie die Pfeiltasten  $\blacktriangleright$  /  $\blacktriangle$  zum Durchblättern der Anrufliste. **V** 
	- = Ankommender Anruf
	- G U
- = Ausgehender Anruf
- $=$  Anruf in Abwesenheit
- 3. Drücken Sie zum Wählen der Rufnummer **och Australian der drücken** Sie **Option**, um zu den folgenden Einstellungen zu wechseln:

<span id="page-15-0"></span>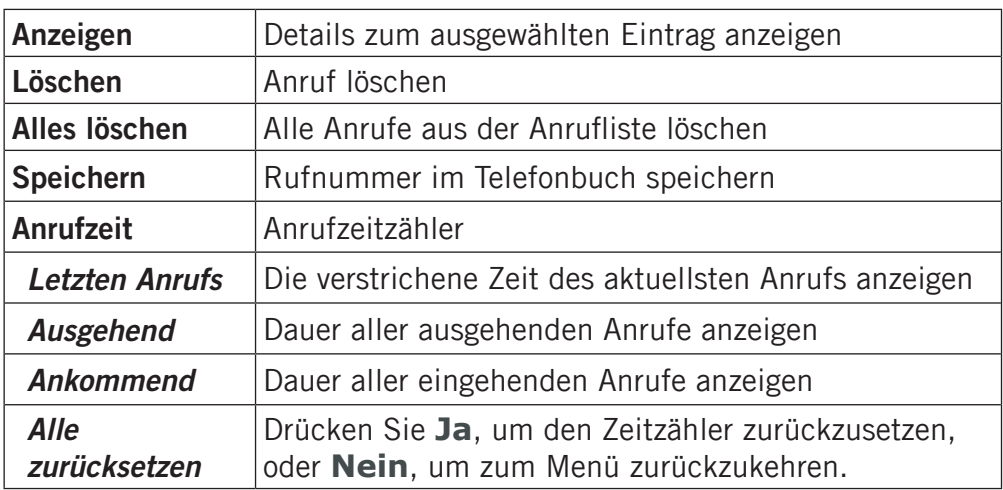

## **Telefonbuch**

Im Telefonbuch können bis zu 300 Einträge mit jeweils 3 Rufnummern gespeichert werden.

## Erstellen eines Eintrags im Telefonbuch

- 1. Drücken Sie Menü, gehen Sie zu **Drücken Sie OK.**
- Wählen Sie **-Neuer Eintrag-** und drücken Sie **Hinzuf.** 2 .
- 3. Geben Sie einen Namen für den Kontakt ein, siehe *Texteingabe*. Um das letzte Zeichen zu Löschen, drücken Sie **Löschen**.
- 4. Verwenden Sie  $\leftarrow$  /  $\leftarrow$ , um die Handy-Nr., Festnetz-**Nr.** oder **Büro-Nr.** auszuwählen, und geben Sie die Telefonnummer(n) einschließlich der Vorwahlnummer ein. Drücken Sie danach **Speich.**.
- 5. Drücken Sie **(CAL)**, um in den Ruhezustand zurückzukehren. *Hinweis!*

*Drücken Sie zweimal die Taste* \**, um die internationale Vorwahl* + *einzugeben.*

*Geben Sie vor dem Landescode immer* + *ein, um Ihr Telefon auch im Ausland nutzen zu können.*

## Verwalten von Einträgen im Telefonbuch

- Drücken Sie Menü, gehen Sie zu **Drücken Sie OK.**  $1$ .
- Wählen Sie einen Eintrag und drücken Sie **Option**. 2 .
- Wählen Sie eine der folgenden Optionen und drücken Sie **OK**. 3 .

## Anzeigen

Zeigt Details zum ausgewählten Kontakt an.

## Ändern

- 1. Verwenden Sie  $\leftarrow$  / $\leftarrow$ , um den Cursor zu verschieben. Zum Entfernen, drücken Sie **Löschen**.
- 2. Drücken Sie Speichern.

## Hinzufügen

Siehe *Erstellen eines Eintrags im Telefonbuch*.

## **Wähle**

Drücken Sie **OK**, um den Kontakt anzurufen.

## SMS senden

Drücken Sie **OK**, um eine SMS-Nachricht zu erstellen, siehe *SMS-Nachrichten*.

## Top 10

Geben Sie an, dass der Eintrag unter den ersten 10 Nummern im Telefonbuch aufgeführt werden soll.

- 1. Wählen Sie einen der leeren Einträge und drücken Sie **Hinzuf**.
- 2. Drücken Sie die Pfeiltasten  $\leftarrow$  / $\leftarrow$ , um durch das Telefonbuch zu blättern, oder führen Sie eine Schnellsuche aus, indem Sie die dem Anfangsbuchstaben des Eintrags entsprechende Taste drücken.
- 3. Drücken Sie OK zum Speichern des gewünschten Eintrags oder drücken Sie **Zurück**, um zum Menü zurückzukehren.

Um einen Top-10-Eintrag zu löschen, wählen Sie den Eintrag in der Top-10-Liste, drücken Sie **Option** und danach **Löschen**.

#### Löschen

Drücken Sie **OK**, um den gewählten Eintrag aus dem Telefonbuch zu entfernen. Drücken Sie **Ja** zur Bestätigung oder **Nein** zum Abbruch.

#### Alles löschen

Wählen Sie **Von SIM** oder **Vom Telefon** und drücken Sie **OK**, um sämtliche Einträge im Telefonbuch von der SIM-Karte oder aus dem Telefonspeicher zu löschen.

Geben Sie den Telefoncode (Standard: 1234) ein und drücken Sie zur Bestätigung **OK**.

## Alles kopieren

Wählen Sie **Von SIM** und drücken Sie **OK**, um sämtliche Einträge aus dem Telefonbuch von der SIM-Karte in den Telefonspeicher zu kopieren. Drücken Sie **Ja** zur Bestätigung oder **Nein** zum Abbruch. Wählen Sie **Von Telefon** und drücken Sie **OK**, um sämtliche Einträge aus dem Telefonbuch des Telefonspeichers auf die SIM-Karte zu kopieren. Drücken Sie **Ja** zur Bestätigung oder **Nein** zum Abbruch.

#### Speicher

Wählen Sie **Telefon** oder **SIM** und drücken Sie **OK**, um den standardmäßig für neue Einträge im Telefonbuch zu verwendenden Speicher auszuwählen.

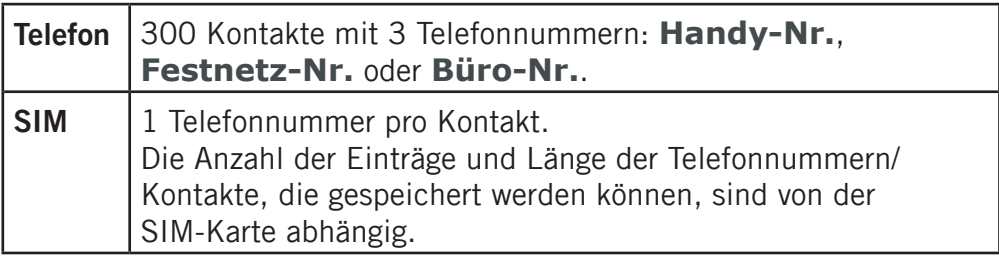

#### <span id="page-18-0"></span>vCard senden

Wählen Sie **per SMS** und drücken Sie **OK**, um den gewählten Eintrag im Telefonbuch als vCard per SMS zu versenden. Geben Sie die Rufnummer des Empfängers ein (oder drücken Sie **Suchen**) und drücken Sie anschließend zum Versenden **OK**.

## Kurzwahl

Sie können die Tasten **A**, **B** und **C** sowie die numerischen Tasten 0 und 2 bis 9 verwenden. Wenn Sie die Nummer eines Kontakts als Kurzwahl gespeichert haben, müssen Sie nur die entsprechende Taste gedrückt halten, um den Kontakt anzurufen. Siehe auch *Einstellung/Kurzwahl*.

## **Tastensperre**

Die Tastensperre verhindert, dass Tasten versehentlich gedrückt werden, z. B. wenn sich das Telefon in einer Handtasche befindet.

Halten Sie O<sub>m</sub> oben am Telefon gedrückt, um die Tastatur zu sperren/entsperren. Siehe *Einstellungen* für Option der Tastensperre.

Auch bei eingeschalteter Tastensperre können Sie eingehende Anrufe annehmen. Drücken Sie dazu **. Eur die Dauer des** Gesprächs ist die Tastensperre ausgeschaltet. Wird der Anruf beendet oder abgewiesen, so ist die Tastensperre wieder aktiv.

## *Hinweis!*

*Die Notrufnummern (999, 112 und 911) können auch gewählt werden, wenn die Tastensperre eingeschaltet ist.*

## <span id="page-19-0"></span>Lautlos

**Lautlos** ist ein fest eingestelltes Profil, bei dem die SMS- und Klingeltöne deaktiviert sind und die Einstellungen für Vibration und Tastentöne unverändert bleiben.

Halten Sie # gedrückt, um die Einstellung **Lautlos** zu aktivieren/deaktivieren.

## **Taschenlampe**

Durch Gedrückthalten von  $\blacktriangleleft \boldsymbol{\xi}$  an der Seite des Telefons wird die integrierte Taschenlampe ein- bzw. ausgeschaltet.

Die Taschenlampe kann so eingestellt werden, dass sie sich automatisch ausschaltet.

## *Hinweis!*

*Durch Nutzung der Taschenlampe wird die Akkuladung schnell verbraucht.* 

*Denken Sie daher daran, die Taschenlampe nach Gebrauch auszuschalten.*

## **Headset**

Ist ein Headset angeschlossen, wird das ins Telefon integrierte Mikrofon automatisch abgeschaltet.

Eingehende Anrufe können Sie mit der Hörer-Taste am Kabel (sofern vorhanden) des Headsets annehmen und beenden.

## Warnung!

Die Verwendung eines Headsets mit hoher Lautstärke kann zu Hörschäden führen. Prüfen Sie die Lautstärke, bevor Sie ein Headset verwenden.

## <span id="page-20-0"></span>Allgemeiner Notruf

Wenn keine oder eine defekte SIM-Karte im Telefon eingelegt ist und es eingeschaltet ist, zeigt die rechte Softkey-Taste **SOS** an.

Drücken Sie **SOS** und dann **Ja**, um automatisch die Notrufnummer zu wählen. Drücken Sie **Nein**, um zum Aktivierungsbildschirm zurückzukehren. Wurde versehentlich **Ja** gedrückt, so drücken Sie sofort **Enden**, um den Anruf abzubrechen.

Sofern das Telefon eingeschaltet ist, kann jederzeit ein Notruf getätigt werden, indem Sie die wichtigste örtliche Notrufnummer eingeben und danach **die Australia** drücken.

In den meisten Netzen - jedoch nicht allen - sind Notrufe auch ohne gültige SIM-Karte zulässig. Gelegentlich kann ein Notruf aufgrund von Netz- und Umgebungsproblemen oder Störungen nicht durchgeführt werden.

#### *Hinweis!*

*Bitte beachten Sie, dass es in Deutschland seit dem Jahr 2009 nicht mehr möglich ist, ohne eine aktive SIM-Karte den Notruf 112 anzurufen.*

*Ein Guthaben ist nicht erforderlich - aber die SIM-Karte muss gültig registriert und freigeschaltet sein.Die missbräuchliche Nutzung des Notrufes 112 kann verfolgt und mit Bussgeld geahndet werden.*

## <span id="page-21-0"></span>**Notruftaste**

Mit der Notruftaste können Sie im Notfall mühelos vorab festgelegte Nummern anrufen.

Um einen Notruf zu tätigen, drücken Sie die Notruftaste auf der Rückseite des Telefons und halten Sie diese für 3 Sekunden gedrückt oder drücken Sie diese zweimal innerhalb 1 Sekunde. Es wird eine **Nachricht** an alle Telefonnummern in der **Nummernliste** gesendet. Das Telefon wählt dann die erste Rufnummer in der Liste. Wird der Anruf nicht innerhalb von 25 Sekunden angenommen, wird die nächste Rufnummer gewählt. Der Wählvorgang wird dreimal wiederholt oder bis der Anruf angenommen wird oder bis **Figure** gedrückt wird.

Die Notruffunktion muss vor Verwendung aktiviert werden. Unter *Einstellungen/Notruf* finden Sie Informationen zur Aktivierung dieser Funktion wie oben beschrieben oder durch dreimaligen Tastendruck zur Eingabe der Kontakte in der Nummernliste und zur Bearbeitung der Nachricht.Hinweis!

Die Notruffunktion kann auch so konfiguriert werden, dass der Empfänger des Anrufs die "O" (Null) drücken muss, um den Notruf zu bestätigen, um die Notrufsequenz zu beenden.

Wenn die Möglichkeit besteht, dass der Notruf von einem Anrufbeantworter oder Auftragsdienst entgegengenommen wird, aktivieren Sie die Funktion **Mit '0' bestätigen**. Siehe *Einstellungen/Notruf/Mit '0' bestätigen*.

## *Hinweis!*

*Wenn ein Notruf getätigt wird, wird automatisch die Freisprechfunktion aktiviert.*

*Die automatische Anwahl der Nummern 112/911 und 999 ist normalerweise nicht zulässig. Sie sollten daher diese Nummern nicht in der Liste von Rufnummern speichern, die automatisch angerufen werden.*

*Manche private Sicherheitsunternehmen akzeptieren automatische Anrufe von ihren Kunden. Wenden Sie sich an das Sicherheitsunternehmen, bevor Sie die jeweilige Nummer einprogrammieren.*

## Warnung:

Halten Sie das Telefon nicht ans Ohr, wenn der Freisprechmodus aktiviert ist, da die Lautstärke sehr hoch sein kann.

## Wichtig!

#### Informationen für den Empfänger eines Notrufs, wenn "Mit 'O' bestätigen" aktiviert ist.

Nach Eingang der Notrufnachricht werden alle Nummern in der **Nummernliste** nacheinander gewählt.

Um den Notruf zu bestätigen, muss der Empfänger die 0 drücken.

Wenn der Empfänger nicht innerhalb von 60 Sekunden die 0 drückt, wird der Anruf abgebrochen und die nächste Nummer in der Sequenz wird gewählt.

Wenn der Empfänger innerhalb von 60 Sekunden die 0 drückt, wird der Notruf bestätigt und es werden keine weiteren Anrufversuche unternommen. (Die Notrufsequenz wird unterbrochen.)

SMS-Nachrichten

## <span id="page-23-0"></span>Erstellen und Senden von Nachrichten

1. Drücken Sie Menü, gehen Sie zu **von Analyander Sie OK.** 

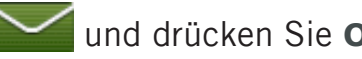

- Wählen Sie **Verfassen** und drücken Sie **OK.** 2 .
- 3. Geben Sie die gewünschte Nachricht ein (siehe *Texteingabe*) und drücken Sie dann **OK**.
- Wählen Sie eine der unten stehenden **Option** und drücken 4 . Sie zur Bestätigung **OK**.

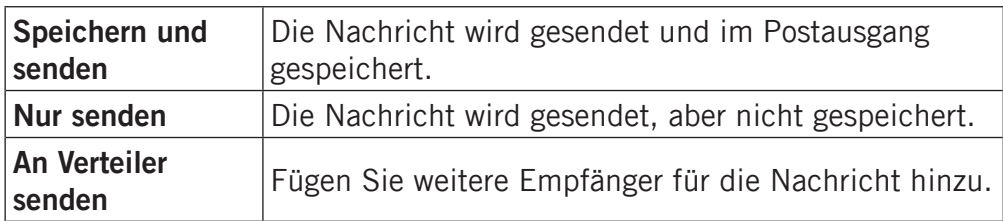

Wurde **An Verteiler senden** gewählt, gehen Sie folgendermaßen vor:

- Wählen Sie einen der leeren Einträge und drücken Sie **Ändern**. 1 .
- 2. Geben Sie eine Telefonnummer ein oder drücken Sie **Suchen**, um das Telefonbuch zu öffnen. Drücken Sie nach Eingabe oder Auswahl der Telefonnummer **OK**.
- 3. Wiederholen Sie die Schritte 2–3, um weitere Empfänger hinzuzufügen. Wenn Sie alle gewünschten hinzugefügt haben, drücken Sie **OK**.

## *Hinweis!*

*Geben Sie bei internationalen Anrufen vor dem Landescode (anstelle der 00 oder ähnlicher Ziffernfolgen) immer* + *ein, um Ihr Mobiltelefon bestmöglich nutzen zu können.*

## <span id="page-24-0"></span>Ausgehende Nachrichten (Postausgang)

- 1. Drücken Sie Menü, gehen Sie zu **von Antalen Sie OK.**
- Wählen Sie **Postausgang** und drücken Sie **OK**. 2 .
- Wählen Sie eine Nachricht aus und drücken Sie **Lesen**. 3 . Verwenden Sie die Pfeiltasten zum Durchblättern der Nachricht.
- Drücken Sie **Option**, siehe *Ankommende Nachrichten*  4 . *(Posteingang)*.

## Ankommende Nachrichten (Posteingang)

- 1. Drücken Sie Menü, gehen Sie zu **von Analyander Sie OK.**
- Wählen Sie **Posteingang** und drücken Sie **OK**. 2 .
- 3. Wählen Sie eine Nachricht aus der Liste und drücken Sie **Lesen**. Verwenden Sie die Pfeiltasten zum Durchblättern der Nachricht.
- 4. Drücken Sie Option.

## Wähle (Posteingang)

Drücken Sie **OK**, um den Kontakt anzurufen.

## Antwort (Posteingang)

Geben Sie Ihre Antwort ein und drücken Sie dann **OK**. Die Nachricht wird sofort gesendet.

## Senden (Postausgang)

Wählen Sie eine der **Option** und drücken Sie zur Bestätigung **OK**, (siehe *Erstellen und Senden von Nachrichten*).

## Löschen

Drücken Sie **Ja** zum Löschen der Nachricht oder **Nein**, um zum Menü zurückzukehren.

## Ändern

Bearbeiten Sie die Nachricht und drücken Sie dann **OK**, um die Versandoptionen anzuzeigen. (Siehe *Erstellen und Senden von Nachrichten*.)

#### Weiterleiten (Posteingang)

Anzeige der Versandoptionen.

#### Alles löschen

Drücken Sie **Ja**, um sämtliche Nachrichten im Posteingang zu löschen. Drücken Sie **Nein**, um zum Menü zurückzukehren.

#### Nummer benutzen

Alle in der Nachricht enthaltenen Telefonnummern einschließlich der Telefonnummer des Absenders werden angezeigt.

- 1. Verwenden Sie die Pfeiltasten zur Auswahl einer der angezeigten Telefonnummern.
- 2. Drücken Sie Option.
- Wählen Sie eine der folgenden Optionen und drücken Sie **OK**. 3 .

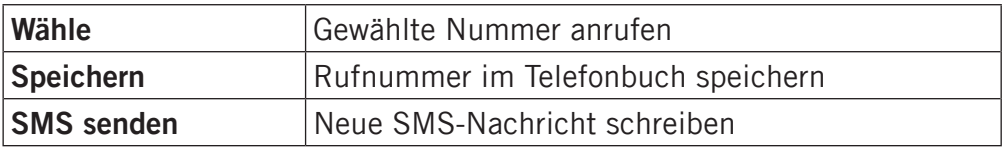

## Einstellungen

## <span id="page-26-0"></span>*Hinweis!*

*Die in diesem Kapitel beschriebenen Einstellungen werden im Ruhezustand ausgeführt.*

## Uhrzeit und Datum

## Einstellen der Uhrzeit und des Datums

- Drücken Sie **Menü**, gehen Sie zu und drücken Sie **OK**.  $1$ .
- Wählen Sie **Zeit & Datum** und drücken Sie **OK**. 2 .
- Wählen Sie **Zeit** und drücken Sie **OK**. 3 .
- Geben Sie die Uhrzeit ein (HH:MM) und drücken Sie dann **OK**. 4 .
- Wählen Sie **Datum** und drücken Sie **OK**. 5 .
- **6.** Geben Sie das Datum ein (TT/MM/JJJJ) und drücken Sie dann **OK**.

## Einstellen des Uhrzeit- und Datumsformats

- 1. Drücken Sie Menü, gehen Sie zu **und drücken Sie OK**.
- Wählen Sie **Zeit & Datum** und drücken Sie **OK**. 2 .
- Wählen Sie **Format** und drücken Sie **OK**. 3 .
- Wählen Sie **Zeitformat** und drücken Sie **OK**. 4 .
- Wählen Sie **12 Stunden** oder **24 Stunden** und drücken 5 . Sie **OK**.
- Wählen Sie **Datumformat** und drücken Sie **OK**. 6 .
- 7. Wählen Sie das gewünschte Datumsformat und drücken Sie **OK**.

<span id="page-27-0"></span>Aktivieren/Deaktivieren der automatischen Uhrzeiteinstellung Wählen Sie **Ein**, um die Funktion so einzustellen, dass auf dem Telefon das Datum und die Uhrzeit gemäß der aktuellen Zeitzone automatisch aktualisiert werden. (Diese Funktion wird nicht von allen Netzbetreibern unterstützt.) Durch die automatische Aktualisierung des Datums und der Uhrzeit werden nicht die Uhrzeiten geändert, die Sie für Wecker und im Kalender festgelegt haben. Diese Angaben entsprechen der Ortszeit. Durch die Aktualisierung können einige Wecker, die Sie eingerichtet haben, u. U. verfallen.

- 1. Drücken Sie Menü, gehen Sie zu **von derücken Sie OK.**
- Wählen Sie **Zeit & Datum** und drücken Sie **OK**. 2 .
- 3. Wählen Sie Aut. Zeit und drücken Sie OK.
- Wählen Sie **Ein**/**Aus** und drücken Sie **OK**. 4 .

## Toneinstellungen (Klingeltöne & Töne)

## Toneinstellungen

- 1. Drücken Sie Menü, gehen Sie zu **und drücken Sie OK**.
- Wählen Sie **Toneinstellungen** und drücken Sie **OK**. 2 .
- Wählen Sie **Töne** und drücken Sie **OK**. 3 .
- Wählen Sie **Klingelton** und drücken Sie **OK**. 4 .
- 5. Wählen Sie einen der verfügbaren Töne. Dieser wird dann gespielt. Drücken Sie zur Bestätigung **OK** oder drücken Sie **Zurück**, um die Änderungen zu verwerfen.
- 6. Richten Sie den Ton für Wecker, Einschalten, **Ausschalten**, **Nachrichten** und **Tastenton** auf die gleiche Weise ein.

## Lautstärke

- 1. Drücken Sie Menü, gehen Sie zu und drücken Sie OK.
- Wählen Sie **Toneinstellungen** und drücken Sie **OK**. 2 .
- Wählen Sie **Volumen** und drücken Sie **OK**. 3 .
- 4. Verwenden Sie  $\leftarrow / \leftarrow$ , um die Klingeltonlautstärke zu ändern, und drücken Sie dann **OK.**

## Anrufsignal (Klingelton/Vibration)

Ankommende Anrufe können durch Klingelton und/oder Vibration oder nur durch ein Lichtsignal angezeigt werden.

- 1. Drücken Sie Menü, gehen Sie zu **und drücken Sie OK**.
- Wählen Sie **Toneinstellungen** und drücken Sie **OK**. 2 .
- Wählen Sie **Anrufsignal** und drücken Sie **OK**. 3 .
- Wählen Sie das gewünschte Signal und drücken Sie **OK**. 4 .

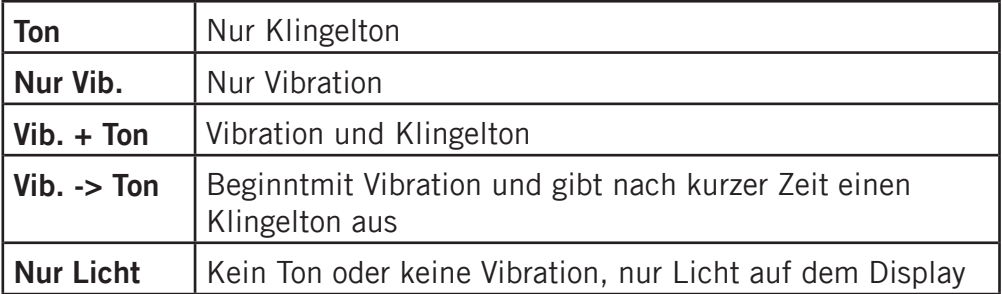

## Zusätzlicher Ton (Warn- und Fehlersignale)

Warn- und Fehlersignale werden zur Benachrichtigung des Benutzers bei niedrigem Akkustand, Telefon- oder SIM-Kartenfehlern usw. ausgegeben.

- 1. Drücken Sie Menü, gehen Sie zu **und drücken Sie OK**.
- Wählen Sie **Toneinstellungen** und drücken Sie **OK**. 2 .
- Wählen Sie **Zusätzlicher Ton** und drücken Sie **OK**. 3 .
- Wählen Sie **Warnung** und drücken Sie **Ein**/**Aus**, um diese 4 . Einstellung zu aktivieren/zu deaktivieren.
- Wählen Sie **Fehler** und drücken Sie **Ein**/**Aus**, um diese 5 . Einstellung zu aktivieren/deaktivieren.
- 6. Drücken Sie zum Speichern OK.

## <span id="page-29-0"></span>Benutzer

## Hintergrund (Display-Hintergrund)

Sie können zwischen 8 verschiedenen Display-Hintergründen wählen.

- 1. Drücken Sie Menü, gehen Sie zu **und drücken Sie OK**.
- Wählen Sie **Benutzer** und drücken Sie **OK**. 2 .
- Wählen Sie **Hintergrund** und drücken Sie **OK**. 3 .
- 4. Verwenden Sie  $\leftarrow$  / $\leftarrow$ , um die verfügbaren Hintergründe anzuzeigen.
- Drücken Sie zur Bestätigung **OK** oder drücken Sie **Zurück**, 5 . um die Änderungen zu verwerfen.

## Themen

Das Telefon verfügt über 3 Themen, mit denen Sie den Text und Hintergrund des Telefons individuell gestalten können.

- 1. Drücken Sie Menü, gehen Sie zu und drücken Sie OK.
- Wählen Sie **Benutzer** und drücken Sie **OK**. 2 .
- Wählen Sie **Themen** und drücken Sie **OK**. 3 .
- 4. Verwenden Sie  $\leftarrow / \leftarrow$ , um ein Thema auszuwählen und zu **aktivieren**.
- 5. Drücken Sie Zurück, um zum Menü zurückzukehren.

## Statisches Display (Display-Informationen)

Im Standby können auf dem Display nur die Uhr oder Uhr, Datum und verbundenes Netz angezeigt werden.

- 1. Drücken Sie Menü, gehen Sie zu und drücken Sie OK.
- Wählen Sie **Benutzer** und drücken Sie **OK**. 2 .
- Wählen Sie **Stat. Display** und drücken Sie **OK**. 3 .
- Wählen Sie **Nur Uhr** oder **Alle Info.** und drücken Sie **OK**. 4 .

## Eigene Nummer

Die Ihrer SIM-Karte zugewiesenen Telefonnummern werden unter "Eigene Nummer" abgespeichert, wenn die Karte dies zulässt.

So zeigen Sie die Nummern an und bearbeiten oder löschen sie:

- 1. Drücken Sie Menü, gehen Sie zu **von derücken Sie OK.**
- Wählen Sie **Benutzer** und drücken Sie **OK**. 2 .
- Wählen Sie **Eigene Nummer** und drücken Sie **OK**. 3 .

Wählen Sie zum Bearbeiten oder Löschen eines bestehenden Eintrags diesen aus und drücken Sie **Option**, wählen Sie dann **Ändern** oder **Entfernen** und drücken Sie **OK**.

## **Taschenlampe**

- 1. Drücken Sie Menü, gehen Sie zu **von derücken Sie OK.**
- Wählen Sie **Benutzer** und drücken Sie **OK**. 2 .
- Wählen Sie **Taschenlampe** und drücken Sie **OK**. 3 .
- Wählen Sie eine der folgenden Optionen und drücken Sie **OK**. 4 .

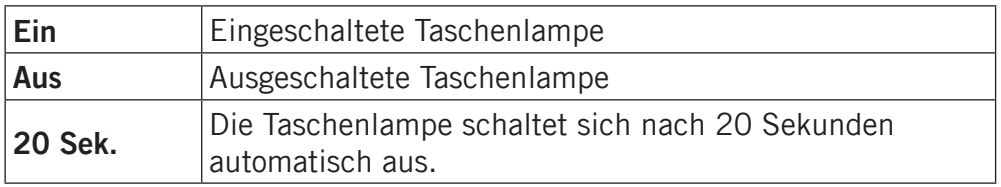

## **Sprache**

Die standardmäßig für Telefonmenüs, Mitteilungen usw. eingestellte Sprache wird durch die SIM-Karte bestimmt. Sie können jederzeit zwischen den vom Telefon unterstützten Sprachen wechseln.

- 1. Drücken Sie Menü, gehen Sie zu und drücken Sie OK.
- Wählen Sie **Benutzer** und drücken Sie **OK**. 2 .
- Wählen Sie **Sprache** und drücken Sie **OK**. 3 .
- Wählen Sie eine Sprache aus und drücken Sie dann **OK**. 4 .

## Beleuchtung (Display-Hintergrundbeleuchtung)

Mit dieser Option können Sie die zeitliche Verzögerung bis zum Ausschalten der Hintergrundbeleuchtung des Displays einstellen. Um Strom zu sparen, schaltet sich die LCD-Hindergrundbeleuchtung nach einer Weile von selbst ab, während das Telefon weiter aufgeladen wird. Drücken Sie eine beliebige Taste, um die Displaybeleuchtung zu aktivieren.

- 1. Drücken Sie Menü, gehen Sie zu **von derücken Sie OK.**
- Wählen Sie **Benutzer** und drücken Sie **OK**. 2 .
- Wählen Sie **Beleuchtung** und drücken Sie **OK**. 3 .
- Wählen Sie **15 Sek.**, **30 Sek.** oder **1 min.** und drücken Sie 4 . **OK**.

#### **Helligkeit**

Sie können auch die Helligkeitseinstellungen des Telefons anpassen.

- 1. Drücken Sie Menü, gehen Sie zu und drücken Sie OK.
- Wählen Sie **Benutzer** und drücken Sie **OK**. 2 .
- Wählen Sie **Helligkeit** und drücken Sie **OK**. 3 .
- Wählen Sie **Stufe 1-3** und drücken Sie **OK**. 4 .
- Drücken Sie zur Bestätigung **OK** oder drücken Sie **Zurück**, um die Änderungen zu verwerfen.  $5<sub>1</sub>$

## Textgröße

Sie können die Textgröße für Nachrichten und Telefonbuch anpassen.

- 1. Drücken Sie Menü, gehen Sie zu und drücken Sie OK.
- Wählen Sie **Benutzer** und drücken Sie **OK**. 2 .
- Wählen Sie **Textgröße** und drücken Sie **OK**. 3 .
- Wählen Sie **Mittel** oder **Groß** und drücken Sie **OK**. 4 .
- 5. Drücken Sie zur Bestätigung OK oder drücken Sie Zurück, um die Änderungen zu verwerfen.

## <span id="page-32-0"></span>Audioeinrichtung

Wenn Sie eine Hörhilfe tragen oder Hörprobleme bei Telefonieren in lauten Umgebungen haben, können Sie die Audioeinstellungen des Telefons anpassen.

- 1. Drücken Sie Menü, gehen Sie zu und drücken Sie OK.
- Wählen Sie **Benutzer** und drücken Sie **OK**. 2 .
- Wählen Sie **Audioeinrichtung** und drücken Sie **OK**. 3 .
- Wählen Sie eine der folgenden Optionen und drücken Sie **OK**. 4 .

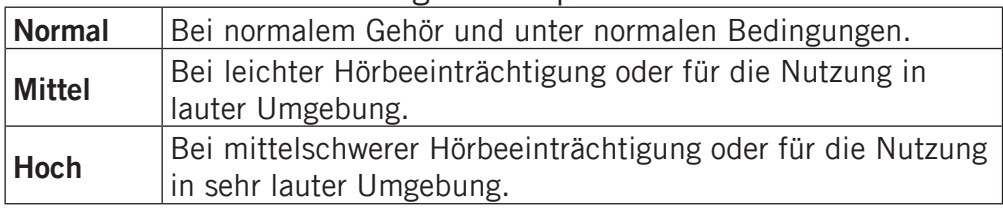

## Lautlos

Das Profil "Lautlos" ist ein fest eingestelltes Profil, bei dem die SMS-und Klingeltöne deaktiviert sind, während die Einstellungen für Vibration und Tastentöne unverändert bleiben.

- 1. Drücken Sie Menü, gehen Sie zu **und drücken Sie OK**.
- Wählen Sie **Lautlos** und drücken Sie **OK**. 2 .
- 3. Verwenden Sie  $\sim$ /  $\sim$  und wählen Sie **Ein/Aus**, um die Stummschaltung zu aktivieren/deaktivieren.
- 4. Drücken Sie zum Speichern OK.

Sie können auch # gedrückt halten, um die Einstellung **Lautlos** zu aktivieren/zu deaktivieren.

## Blockfunktion

Um die Verwendung des Telefons zu vereinfachen, können Sie einige Funktionen abschalten.

- 1. Drücken Sie Menü, gehen Sie zu und drücken Sie OK.
- Wählen Sie **Blockfkt.** und drücken Sie **OK**. 2 .
- **3.** Wählen Sie jede Funktion, die Sie abschalten möchten, und drücken Sie **Ein**.
- 4. Drücken Sie zur Bestätigung OK.

## <span id="page-33-0"></span>Notruf

Einstellungen für die Notruftaste

- 1. Drücken Sie Menü, gehen Sie zu **von derücken Sie OK.**
- Wählen Sie **Notruf** und drücken Sie **OK**, um die folgenden 2 . Einstellungen anzuzeigen:

## Aktivierung

Wählen Sie eine der folgenden Optionen und drücken Sie **OK**.

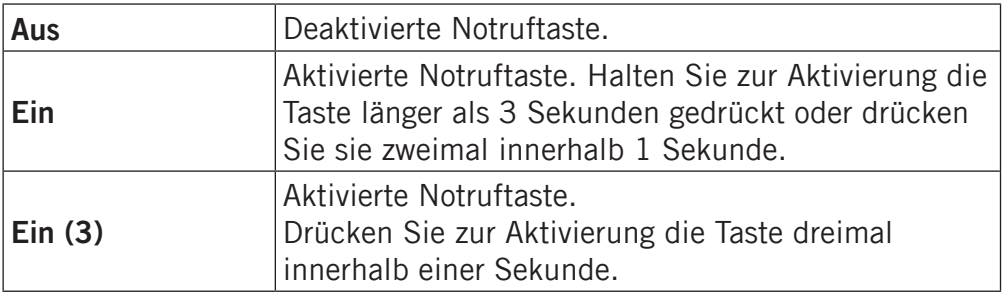

## Nummernliste

Liste der Nummern, die kontaktiert werden, wenn die Notruftaste gedrückt wird. Bei den Notrufkontakten handelt es sich normalerweise um ein Mitglied der Familie oder einen Freund.

- Wählen Sie **Anwahl-Nr.** und drücken Sie **OK**. 1 .
- Wählen Sie **Leer** und drücken Sie **Option**. 2 .
- Wählen Sie **Telefonbuch**, wenn Sie einen Kontakt aus dem 3 . Telefonbuch hinzufügen möchten. Drücken Sie alternativ auf **Manuell**.
- 4. Drücken Sie  $\blacktriangleright$ .
- 5. Geben Sie die Nummer ein und drücken Sie Speich.

Wiederholen Sie diesen Vorgang, wenn Sie weitere Rufnummern eintragen wollen. Bis zu 5 Einträge sind möglich.

Wählen Sie zum Bearbeiten oder Löschen eines bestehenden Eintrags diesen aus und drücken Sie **Option**, wählen Sie dann **Ändern** oder **Löschen** und drücken Sie **OK**.

#### SMS

Dies ist die Nachricht, die gesendet wird, wenn der Notruf ausgelöst wird.

Legen Sie fest, ob vor der Wahl der Nummern eine Nachricht an die Nummern in der Nummernliste gesendet werden soll oder ob die Nummern direkt gewählt werden sollen, ohne dass zunächst eine Nachricht gesendet wird.

Wenn Sie festlegen, dass eine Nachricht gesendet wird, sollten Sie die Nachrichten im vorab verfassen und als Standardnachricht speichern, sodass sie direkt gesendet werden kann, wenn Sie Hilfe benötigen.

- Wählen Sie **SMS** und drücken Sie **OK**. 1 .
- Wählen Sie **Aktivierung** und drücken Sie **OK**. 2 .
- Wählen Sie **Ein/Aus** und drücken Sie **OK**. 3 .
- 4. Drücken Sie **<achtala Nachricht** zu öffnen, und drücken Sie **OK**.
- **5.** Drücken Sie Ändern und geben Sie eine Nachricht ein. Drücken Sie dann zur Bestätigung **OK**.

## Notruf-Info

Bitte lesen Sie diese Sicherheitsinformationen durch, bevor Sie die Notruffunktion einrichten:

*Nehmen Sie keine Telefonnummern für Anschlüsse mit*  automatischem Anrufbeantworter in die Rufliste auf, *da die Notrufsequenz beendet wird, sobald der Anruf angenommen wird.*

## <span id="page-35-0"></span>Mit "0" bestätigen

Wählen Sie eine der folgenden Optionen und drücken Sie **OK**.

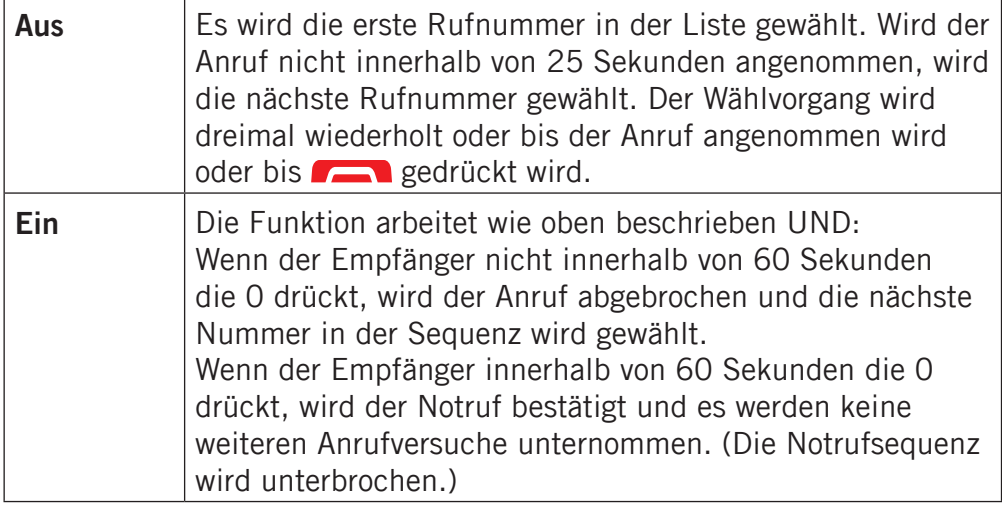

## Sprachmitteilung

Wenn Ihr Abonnement einen Auftragsdienst umfasst, können Anrufer eine Nachricht auf Ihrer Mailbox hinterlassen, wenn Sie einen Anruf nicht entgegennehmen können. Die Mailbox ist ein Dienst Ihres Netzbetreibers, den Sie u. U. zuerst abonnieren müssen. Weitere Informationen und die Nummer der Mailbox erhalten Sie bei Ihrem Dienstanbieter.

- 1. Drücken Sie Menü, gehen Sie zu **und drücken Sie OK**.
- Wählen Sie **Sprachmitteilung**, drücken Sie **OK** und danach 2 . **Option**.
- Wählen Sie **Verbinden** und drücken Sie **OK**, um die Mailbox 3 .anzurufen.

Die Mailbox kann dann durch Gedrückthalten der Taste angerufen werden.

Wurde noch keine Rufnummer hinzugefügt, wird in der Zeile **Leer** angezeigt.

## <span id="page-36-0"></span>Hinzufügen oder Bearbeiten der Mailbox-Rufnummer

- Drücken Sie **Menü**, gehen Sie zu und drücken Sie **OK**.  $1$ .
- Wählen Sie **Sprachmitteilung** und drücken Sie **OK**. 2 .
- Wählen Sie **Leer** und drücken Sie **Option**. 3 .
- Wählen Sie **Telefonbuch**, wenn Sie einen Kontakt aus dem 4 . Telefonbuch hinzufügen möchten. Drücken Sie alternativ auf **Manuell**.
- 5. Drücken Sie  $\blacktriangleright$ .
- **6.** Geben Sie die Nummer ein und drücken Sie Speich.

## Kurzwahl

**A**, **B**, **C** und die numerischen Tasten 0 und 2 bis 9 können als Kurzwahltasten verwendet werden.

## Hinzufügen von Kurzwahlnummern

- 1. Drücken Sie Menü, gehen Sie zu **und drücken Sie OK**.
- Wählen Sie **Kurzwahl** und drücken Sie **OK**. 2 .
- Wählen Sie **A** (oder **B**, **C**, 0, 2 bis 9) und drücken 3 . Sie **Hinzuf**.
- Wählen Sie einen Eintrag im Telefonbuch und drücken Sie **OK**. 4 .
- 5. Wiederholen Sie diesen Vorgang, um weitere Kurzwahleinträge hinzuzufügen.

Halten Sie die zugewiesene Kurzwahltaste gedrückt, um den Kontakt anzurufen.

Wählen Sie zum Bearbeiten oder Löschen eines bestehenden Eintrags diesen aus und drücken Sie **Option**, wählen Sie dann **Ändern** oder **Löschen** und drücken Sie **OK**.

## <span id="page-37-0"></span>Anrufeinstellungen

Weitere Informationen erhalten Sie bei Ihrem Netzbetreiber.

- 1. Drücken Sie Menü, gehen Sie zu **und drücken Sie OK**.
- Wählen Sie **Anrufeinstellungen** und drücken Sie **OK**, 2 .um die folgenden Einstellungen anzuzeigen:

## Teilnehmer ID

Sie können festlegen, ob dem Empfänger beim Anrufen Ihre Telefonnummer angezeigt werden soll.

Wählen Sie eine Option und drücken Sie **OK**.

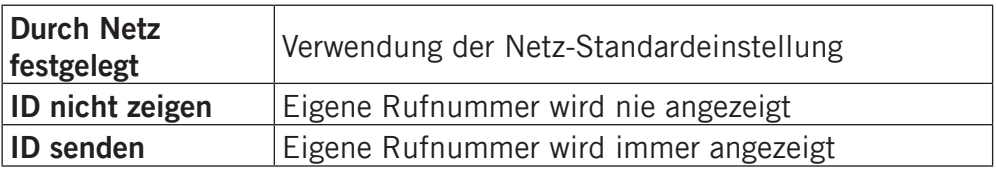

## Anklopfen

Sie können mehr als einen Anruf gleichzeitig annehmen.

Geht während eines Gesprächs ein weiterer Anruf ein, so wird ein Signalton ausgegeben. Wählen Sie eine Option und drücken Sie **OK**.

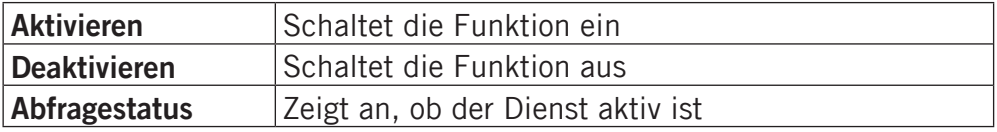

## Anruf umleiten

Sie können Anrufe an Auftragsdienste bzw. Beantwortungsdienste oder an eine andere Telefonnummer umleiten. Legen Sie fest, welche Anrufe umgeleitet werden sollen.

Wählen Sie eine Bedingung, drücken Sie **OK** und wählen Sie dann für jede Bedingung CharStyle:345 display Aktivieren, **Deaktivieren** oder **Abfragestatus**.

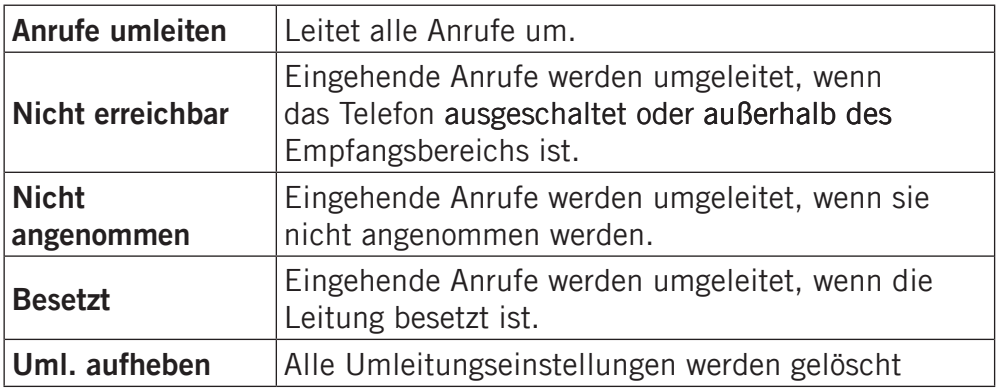

## Anruf sperren

Zur Einschränkung der Verwendung des Telefons können bestimmte Arten von Anrufen gesperrt werden.

## *Hinweis!*

*Zur Änderung dieser Einstellungen ist ein Kennwort erforderlich. Dieses Kennwort erhalten Sie von Ihrem Netzbetreiber.*

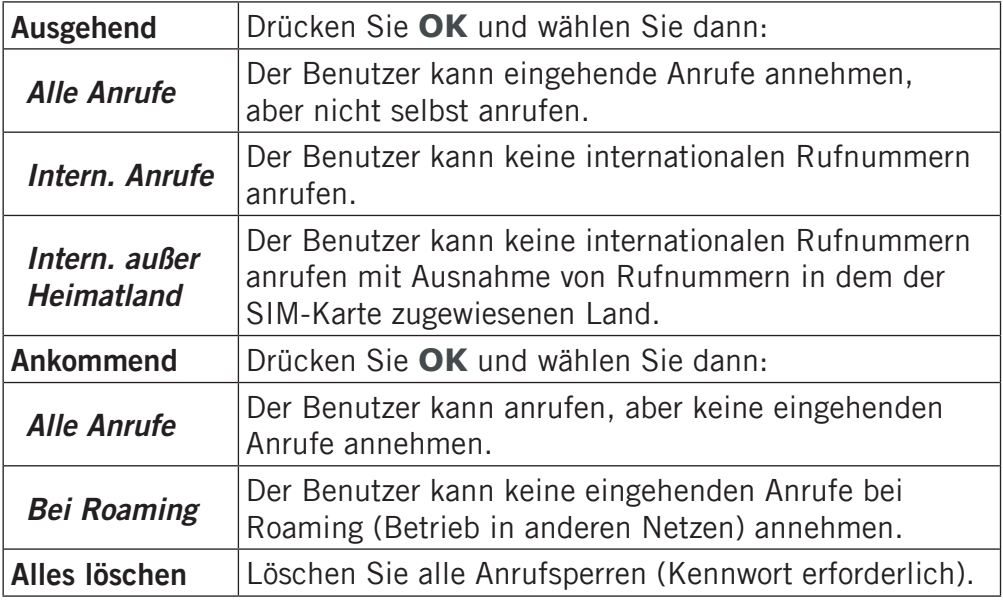

#### Beantwortungsmodus

Wählen Sie **Irgendeine Taste** und drücken Sie **Ein**, um ankommende Anrufe durch Drücken einer beliebigen Taste anzunehmen.

## <span id="page-40-0"></span>SMS-Einstellungen

- 1. Drücken Sie Menü, gehen Sie zu **von derücken Sie OK.**
- Wählen Sie **SMS-Einstellungen** und drücken Sie **OK**, 2 . um die folgenden Einstellungen anzuzeigen:

## *Hinweis!*

Sie können auch <sup>[SMS]</sup> drücken, um das Menü "Nachrichten" *zu öffnen.*

## **Texterkennung**

Beim Verfassen von SMS-Nachrichten können Sie in manchen Sprachen die Texterkennung (eZiType™) als Eingabemethode wählen, bei der Worte mithilfe eines Wörterbuchs vorgeschlagen werden.

Die ausgewählte Menüsprache bestimmt die Wahl des Wörterbuchs. Unter *Einstellungen/Benutzer* erfahren Sie, wie Sie die Sprache ändern können.

- 1. Drücken Sie OK.
- Wählen Sie **Ein**/**Aus**, um diese Einstellung zu aktivieren/ 2 . deaktivieren.

## SMS-Center

Diese Nummer wird zur Verwendung der SMS-Funktion benötigt. Die Nummer erhalten Sie von Ihrem Netzbetreiber.

- 1. Fügen Sie die Telefonnummer des Nachrichtendienstes hinzu oder bearbeiten Sie diese. Verwenden Sie die Seitentasten, um den Cursor zu verschieben. Drücken Sie zum Entfernen **Löschen**.
- 2. Drücken Sie Speich, um die neue Nummer zu speichern.

## **Speicherstatus**

Zeigt an, wie viel Prozent des Speicherplatzes auf der SIM-Karte und im Telefonspeicher belegt sind.

## Speicher

- 1. Wählen Sie SIM, um die Nachrichten auf der SIM-Karte zu speichern, oder **Telefon** zum Speichern der Nachrichten im Telefonspeicher.
- 2. Drücken Sie zur Bestätigung OK.

#### Zellinformationen

Informationsnachrichten können an die Netzabonnenten in einem bestimmten Bereich oder einer bestimmten Zelle gesendet werden.

## *Beachten Sie:*

*Weitere Informationen erhalten Sie bei Ihrem Netzbetreiber.*

- 1. Drücken Sie OK.
- Wählen Sie eine der folgenden Optionen und drücken Sie **OK**. 2 .

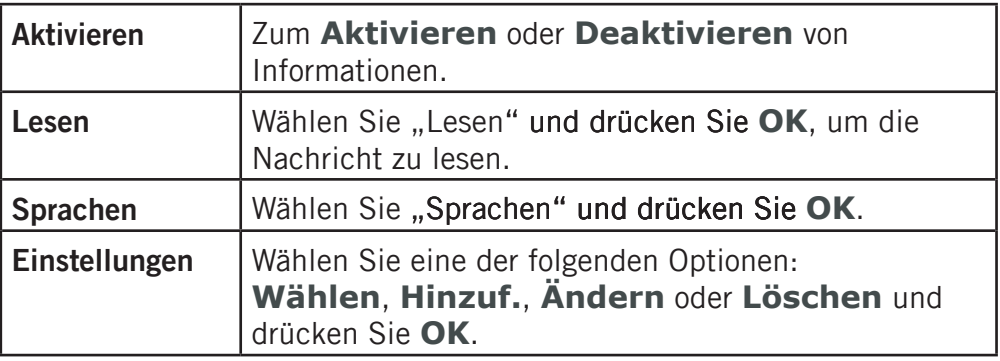

## <span id="page-42-0"></span>Netzeinstellungen

- 1. Drücken Sie Menü, gehen Sie zu wund drücken Sie OK.
- Wählen Sie **Netzeinstellungen** und drücken Sie **OK**. 2 .
- **3.** Wählen Sie eine der folgenden Optionen und drücken Sie zur Bestätigung **OK**.

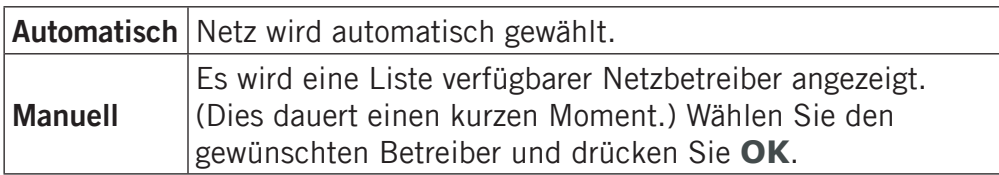

## **Dienste**

Dieses Menü enthält u. U. vorprogrammierte Dienste Ihres Netzbetreibers. Die Dienste sind vom Netz-Support und - Abonnement abhängig.

## <span id="page-43-0"></span>Sicherheit

- 1. Drücken Sie Menü, gehen Sie zu **von derücken Sie OK.**
- Wählen Sie **Sicherheit** und drücken Sie **OK**. 2 .

## SIM-PIN

Die SIM-Karte ist mit einem PIN-Code (Personal Identification Number) geschützt. Das Telefon kann so eingerichtet werden, dass beim Einschalten der PIN-Code abgefragt wird.

## Wählen Sie eine der folgenden Optionen und drücken Sie **OK**. 1 .

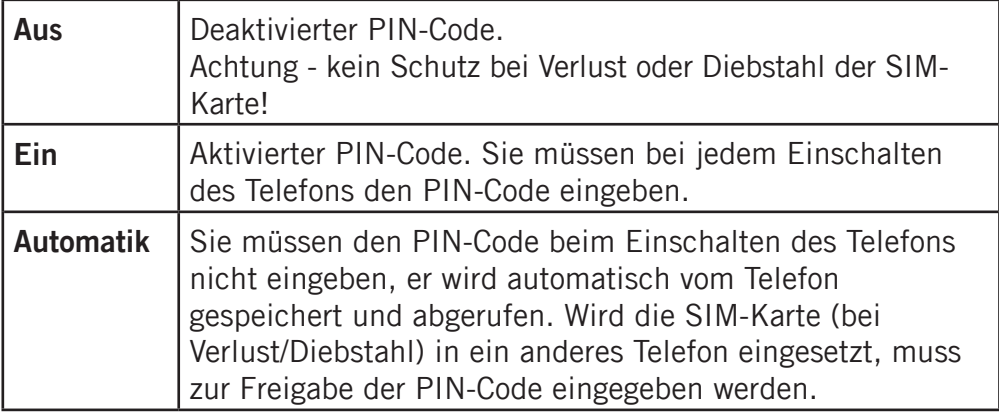

## *Hinweis!*

*Sie müssen den aktuellen PIN-Code eingeben, um den SIM-Schutz aufzuheben/zu aktivieren.*

## **Telefoncode**

Wählen Sie **Ein**/**Aus** und drücken Sie **OK** zum Einschalten/ Ausschalten des Telefoncodes.

## *Hinweis!*

*Sie müssen den aktuellen Telefoncode eingeben, um diese Einstellung ändern zu können. Der werkseitig eingestellte Telefoncode ist 1234.*

## **Tastensperre**

Legen Sie die Zeitverzögerung für die automatische Tastensperre fest.

- Wählen Sie eine der folgenden Optionen und drücken Sie **OK**. 1 .
- 2. Drücken Sie (wiederholt) Zurück, um zum Ruhezustand zurückzukehren.

## Feste Nummernwahl (FDN)

Mit der festen Nummernwahl können Anrufe an bestimmte auf der SIM-Karte gespeicherte Nummern durchgeführt werden. Die festen Nummern werden durch PIN2 geschützt.

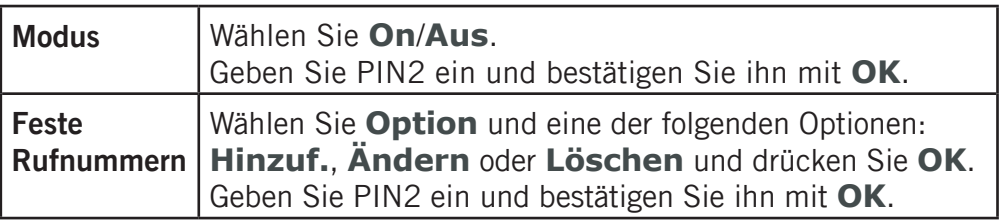

## *Hinweis!*

*Es können auch Teile von Rufnummern gespeichert werden. Wenn Sie beispielsweise 01234 speichern, können alle Nummern, die mit 01234 beginnen, angerufen werden.*

*Sie können die internationale Notrufnummer 112 wählen, selbst wenn die feste Nummernwahl aktiviert ist.*

*Wenn die feste Nummernwahl aktiviert ist, können Sie möglicherweise Telefonnummern, die auf der SIM-Karte gespeichert wurden, nicht anzeigen oder bearbeiten.*

## Fernkonfiguration

Ermöglichen Sie es Leuten, denen Sie vertrauen, z. B. einem Familienmitglied oder Freund, Informationen an Ihr Doro PhoneEasy 332gsm zu senden.

Sie können Kontakte aus dem Telefonbuch und Kontakte für Kurzwahltasten, Kalenderaufgaben und Einstellungen für die Notruftaste empfangen.

Wenn diese Funktion aktiviert ist, müssen Sie keine weiteren Aktionen ausführen: Die andere Person sendet Ihnen Informationen zu.

Wählen Sie **Fernkonfig.** und drücken Sie **OK**, um die folgenden Einstellungen anzuzeigen:

## Aktivierung

Wählen Sie **Ein**, um die Fernkonfiguration zu aktivieren, und drücken Sie **OK**.

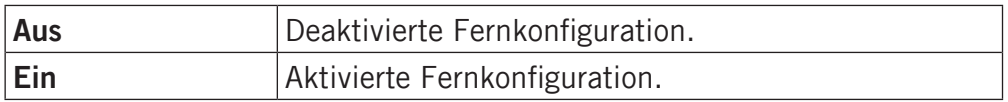

#### Nummernliste

Sie müssen den Namen und die Nummer der Personen hinzufügen, die Informationen von ihrem Telefon an Ihr Doro PhoneEasy 332gsm senden können.

- Wählen Sie **Nummernliste** und drücken Sie **OK**. 1 .
- Wählen Sie **Leer** und drücken Sie **Option**. 2 .
- **3.** Wählen Sie Telefonbuch, wenn Sie einen Kontakt aus dem Telefonbuch hinzufügen möchten. Drücken Sie alternativ auf **Manuell**.
- 4. Drücken Sie  $\blacktriangleright$ .
- 5. Geben Sie die Nummer ein und drücken Sie Speich.

Wiederholen Sie diesen Vorgang, bis Sie max. 5 Rufnummern eingegeben haben.

Wählen Sie zum Bearbeiten oder Löschen eines bestehenden Eintrags den Eintrag aus und drücken Sie **Option**, wählen Sie dann **Anzeigen**, **Ändern** oder **Löschen** und drücken Sie **OK**.

#### Kennwort

So ändern Sie die PIN-Codes oder das Kennwort für den Telefoncode:

- 1. Geben Sie den aktuellen Code ein und bestätigen Sie ihn mit **OK**.
- 2. Geben Sie einen neuen Code ein und bestätigen Sie ihn mit **OK**.
- **3.** Geben Sie den neuen Code erneut ein und bestätigen Sie ihn mit **OK**.

## Einstellungen zurücksetzen

Wenn Sie **Einstellungen zurücksetzen** wählen, werden die in den Telefoneinstellungen vorgenommenen Änderungen auf die Standardwerte zurückgesetzt.

Geben Sie das Telefonkennwort ein und drücken Sie **OK** zum Zurücksetzen.

#### Alles zurücksetzen

Wenn Sie **Alles zurücksetzen** wählen, werden die Telefoneinstellungen und der Inhalt, z. B. Kontakte, Nummernlisten und Nachrichten, gelöscht.

Geben Sie das Telefonkennwort ein und drücken Sie **OK** zum Zurücksetzen.

## *Hinweis!*

*Der werkseitig eingestellte Telefoncode ist 1234.*

## <span id="page-47-0"></span>**Wecker**

- 1. Drücken Sie Menü, gehen Sie zu **und drücken Sie OK**.
- Wählen Sie **Ein** und drücken Sie **OK**. 2 .
- Geben Sie über die Tastatur die Weckzeit ein und drücken Sie dann **OK**. Verwenden Sie die Seitentasten **+**/**-**, um den Cursor zu verschieben. 3 .
- 4. Zur einmaligen Signalisierung wählen Sie Einmalig und drücken Sie **OK**.
- 5. Für ein wiederholtes Wecksignal wählen Sie **Wiederholt** und drücken **OK**. Blättern Sie durch die Liste der Wochentage und drücken Sie auf **Ein**/**Aus**, um den Wecker für jeden Wochentag einzuschalten/auszuschalten, und drücken Sie dann **OK**.
- **6.** Drücken Sie zum Bearbeiten eines Wecksignals auf Ändern und dann **OK**.
- 7. Drücken Sie zum Abschalten des Wecksignals Aus.

## *Hinweis!*

*Drücken Sie* **Stopp***, um den Weckton auszuschalten, oder*  **Snooze***, damit der Weckton nach 9 Minuten wiederholt wird.*

*Der Weckton wird auch dann ausgegeben, wenn das Telefon ausgeschaltet ist.*

*Drücken Sie nicht* **Ja***, wenn die Nutzung eines Mobiltelefons verboten ist oder wenn es dadurch zu Störungen oder Gefahren kommen kann. Bei Erreichen der eingestellten Weckzeit wird ein Signalton ausgegeben.*

## <span id="page-48-0"></span>Kalender

1. Drücken Sie Menü, gehen Sie zu **Electrichen Sie OK.** 

Auf dem Display werden der heutige Tag und das Datum angezeigt. Wenn Sie bereits eine Aufgabe für das aktuelle Datum gespeichert haben, wird diese ebenfalls angezeigt.

Verwenden Sie  $\blacktriangleright$  /  $\blacktriangle$ , um zu anderen Daten zu gehen.

- 2. Wählen Sie **Option**.
- 3. Wählen Sie eine der folgenden Optionen und drücken Sie **OK**.

#### Anzeigen

Zeigt Aufgaben für das ausgewählte Datum an.

#### Hinzufügen von Aufgaben

- 1. Geben Sie ein Datum für die Aufgabe ein und drücken  $Sie$  dann  $\blacktriangleright$
- 2. Geben Sie eine Uhrzeit für die Aufgabe ein und drücken Sie dann  $\blacktriangleright$ .
- **3.** Drücken Sie Ändern, geben Sie eine Beschreibung für die Aufgabe ein und drücken Sie dann **OK**.
- 4. Drücken Sie Speich., um die Aufgabe zu speichern.

Zum angegebenen Datum bzw. der entsprechenden Zeit wird ein Signalton abgespielt und die Aufgabe wird angezeigt. Unter *Einstellungen* erfahren Sie, wie Sie den Weckton auswählen können.

#### Wechseln zum Datum

Geben Sie das Datum ein und drücken Sie **OK**.

## *Hinweis!*

*Der Kalenderton wird auch dann ausgegeben, wenn das Telefon ausgeschaltet ist.*

*Drücken Sie nicht* **Ja***, wenn die Nutzung eines Mobiltelefons verboten ist oder wenn es dadurch zu Störungen oder Gefahren kommen kann.*

## <span id="page-49-0"></span>Rechner

Der Taschenrechner kann die Grundrechenarten ausführen.

- 1. Drücken Sie Menü, gehen Sie zu **Weilund drücken Sie OK**.
- 2. Geben Sie die erste Zahl ein. Dezimalpunkte können mit der Taste # eingegeben werden.
- 3. Verwenden Sie die Pfeiltasten zur Auswahl einer Rechenart (+ - \* /) und drücken Sie **OK**.
- Geben Sie die nächste Zahl ein und drücken Sie **OK**. 4 .
- **5.** Wiederholen Sie ggf. die Schritte 2–4. Das Ergebnis wird nach jeder Eingabe angezeigt. Wählen Sie anderenfalls  $\equiv$  und drücken Sie OK, um das Ergebnis zu berechnen.

## <span id="page-50-0"></span>Anweisungen für REMOTE-BENUTZER

#### Senden von Fernsteuerungsbefehlen per Textnachricht

Für **Aktivierung** muss **Ein** ausgewählt werden und der Remote-Benutzer muss in der **Nummernliste** im Doro PhoneEasy 332gsm eingegeben werden.

Alle Kontakte, die per Fernkonfiguration an das Doro 332 gesendet werden, werden im Telefon gespeichert, selbst wenn standardmäßig neue Einträge auf der SIM-Karte gespeichert werden. Es stehen 3 Telefonnummern für jeden Kontakt zur Verfügung: **Handy-Nr., 个 Festnetz-Nr. oder 国 Büro-Nr.** 

#### *Hinweis!*

*Das SMS-Format sieht folgendermaßen aus:* **\*#Befehl#***. Anderenfalls kann die SMS nicht als Fernsteuerungsbefehl erkannt werden.*

*Beim Senden von Parametern müssen zwei Parameter durch das Zeichen* **#** *voneinander getrennt werden. In den Tabellen steht P für Parameter.*

#### Festlegen eines Kontakts im Telefonbuch

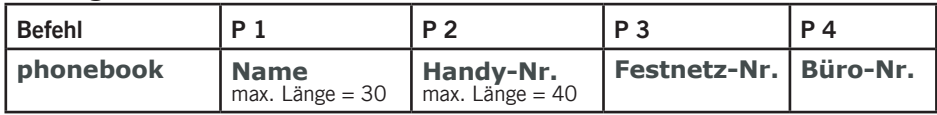

Beispiel 1:

Sie möchten die Handy-Nr., Festnetz-Nr. und Büro-Nr. von Herr Schmidt an Doro 332 senden. Die Handy-Nr. lautet: 0700-393939. Die Festnetz-Nr. lautet: 046-280 50 11. Die Büro-Nr. lautet: 046-280 50 83.

\*#phonebook#Schmidt#0700393939#0462805011#0462805083#

Die Nummer wird im Doro 332-Telefonbuch folgendermaßen gespeichert:

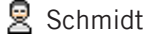

 $\frac{1}{10}$  0700393939

← 0462805011

■ 0462805083

48

#### *Hinweis!*

*Geben Sie die Telefonnummer mit der Vorwahlnummer ein.*

*Verwenden Sie beim Speichern von internationalen Nummern vor dem Ländercode*  immer das internationale Präfix +*, um Ihr Telefon bestmöglich nutzen zu können.*

*Für die Parameter 2, 3 und 4 können nur Zahlen eingegeben werden. Wenn Sie für diese Parameter Buchstaben eingeben, ist der Parameter im Telefonbuch leer.*

*Kontakte, die bereits im Telefonbuch gespeichert sind, werden nicht ersetzt. Sie werden dupliziert.*

*Dadurch wird ein unbeabsichtigtes Entfernen von Kontakten aus dem Telefonbuch verhindert.*

#### Einstellen der Notruffunktion

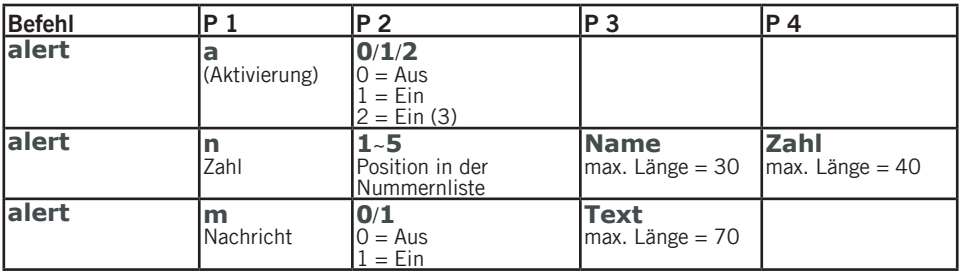

Beispiel 1:

Sie möchten die Notruffunktion aktivieren.

 $*$ #alert#a#1#

Sie möchten den Eintrag für Herr Schmidt mit der Telefonnummer in der Nummernliste an erster Stelle (1) speichern: 0700-393939.

\*#alert#n#1#Schmidt#0700393939#

Die SMS-Nachricht soll gesendet werden, wenn die Notruftaste gedrückt wird. Beispiel für Inhalt der Textnachricht: Dies ist ein Notruf. Ergreife bitte die erforderlichen Maßnahmen.

\*#alert#m#1#Dies ist ein Notruf. Ergreife bitte die erforderlichen Maßnahmen.#

#### *Hinweis!*

*Schreiben Sie die Positionen auf, die Sie senden. Dann können Sie später einfacher Änderungen senden.*

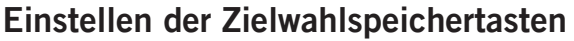

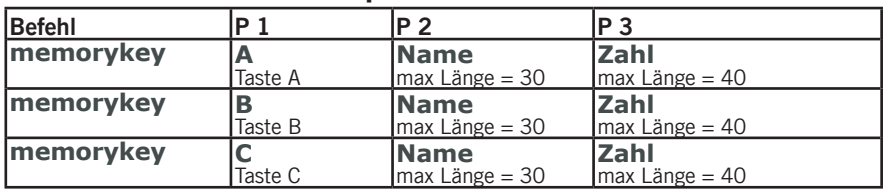

Beispiel 1:

Sie möchten die Handy-Nr. von Herr Schmidt unter Taste A im Doro 332 speichern.

Die Telefonnummer von Frau Meier soll unter Taste B und die von Herr Muster unter Taste C gespeichert werden.

\*#memorykey#a#Schmidt#0700393939#

\*#memorykey#b#Frau Meier#0768991014#

\*#memorykey#c#Herr Muster#0709441819#

#### Eintragen von Aufgaben im Kalender

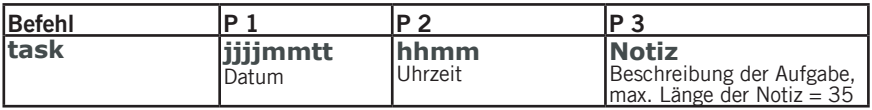

Beispiel 1:

Sie möchten eine neue Kalenderaufgabe an Doro 332 senden. Es geht um einen Zahnarzttermin am 1. Dezember 2010 um 10:30 Uhr.

\*#task#20101201#1030#Zahnarzttermin#

## Sicherheitshinweise

#### <span id="page-53-0"></span>Warnung! Das Gerät und das Zubehör können kleine Teile enthalten. Bewahren Sie das Gerät außerhalb der Reichweite von Kleinkindern auf.

#### Betriebsumgebung

Beachten Sie alle Vorschriften, die an Ihrem jeweiligen Aufenthaltsort gelten, und schalten Sie das Gerät ab, wenn sein Gebrauch verboten ist oder Störungen oder Gefahren verursachen kann. Verwenden Sie das Gerät immer in der normalen Gebrauchsposition.

Das Gerät erfüllt die Strahlungsrichtlinien, wenn es in normaler Position am Ohr verwendet wird oder wenn es mindestens 1,5 cm von Ihrem Körper entfernt ist. Wenn Sie das Gerät dicht am Körper in einer Tasche, einer Gürteltasche oder einem anderen Aufbewahrungsmittel tragen, so dürfen diese Aufbewahrungsmittel keine Metallteile enthalten und das Produkt ist im oben angegebenen Abstand vom Körper zu tragen. Achten Sie darauf, dass die Abstandsvorschriften eingehalten werden, bis Sie das Gerät in Gebrauch nehmen.

Teile des Geräts sind magnetisch. Es kann daher Metallobjekte anziehen. Bewahren Sie keine Kreditkarten oder andere Magnetdatenträger in der Nähe des Geräts auf, da sonst die darauf gespeicherten Informationen zerstört werden können.

## Medizinische Geräte

Der Gebrauch von Geräten, die Funksignale aussenden, wie z. B. Mobiltelefone, kann den Betrieb medizinischer Geräte stören, wenn diese nicht ausreichend geschützt sind. Wenden Sie sich an einen Arzt oder den Hersteller des Geräts, um festzustellen, ob es gegen externe Funksignale ausreichend geschützt ist, oder wenn Sie andere Fragen haben. Ist der Gebrauch des Geräts in Krankenhäusern oder ärztlichen Einrichtungen untersagt, so schalten Sie es bitte ab. In Krankenhäusern und anderen ärztlichen Einrichtungen werden manchmal Geräte benutzt, die anfällig für externe Funksignale sind.

## Herzschrittmacher

Die Hersteller von Herzschrittmachern empfehlen einen Abstand von mindestens 15 cm zwischen einem Mobiltelefon und dem Herzschrittmacher, um Störungen des Herzschrittmachers zu vermeiden. Personen mit Herzschrittmacher sollten Folgendes beachten:

- Sie sollten das Telefon immer in einem Abstand von 15 cm von ihrem Herzschrittmacher entfernt halten, wenn das Telefon eingeschaltet ist.
- Sie sollten das Telefon nicht in einer Brusttasche tragen.
- Sie sollten das Ohr auf der anderen Körperhälfte als der mit dem Herzschrittmacher nutzen, um das Risiko einer Störung zu minimieren.

Sie sollten das Telefon unverzüglich ausschalten, sobald Grund zur Annahme besteht, dass eine Störung vorliegt.

## Explosionsgefährdete Bereiche

Schalten Sie das Gerät in Bereichen mit Explosionsgefahr immer ab und befolgen Sie alle Hinweise und Anweisungen. Eine Explosionsgefahr besteht zum Beispiel auch an Orten, an denen Sie normalerweise den Motor Ihres Fahrzeugs ausschalten müssen. In diesen Bereichen kann Funkenbildung zu Explosion oder Brand führen; es besteht Verletzungsund Lebensgefahr.

Schalten Sie das Gerät an Tankstellen und sämtlichen anderen Orten ab, an denen es Benzinpumpen und Fahrzeugwerkstätten gibt.

Halten Sie sich an die Einschränkungen für den Gebrauch von Funkgeräten an Orten, an denen Kraftstoffe gelagert sind und verkauft werden, im Bereich von Chemiewerken und von Sprengarbeiten.

Bereiche mit Explosionsgefahr sind oft - aber nicht immer - eindeutig gekennzeichnet. Dies gilt auch für den Bereich unter Deck auf Schiffen, für Transport oder Lagerung von Chemikalien, Fahrzeuge, die mit Flüssigkraftstoff betrieben werden (wie Propan oder Butan), Bereiche, in denen die Luft Chemikalien oder Partikel enthält, wie z.B. Korn, Staub oder Metallstäube.

## Notruf Wichtig!

Mobiltelefone nutzen Funksignale, das Mobiltelefonnetz, das Festnetz und benutzerprogrammierte Funktionen. Das bedeutet, dass eine Verbindung nicht unter allen Umständen garantiert werden kann. Verlassen Sie sich daher niemals nur auf ein Mobiltelefon, wenn sehr wichtige Anrufe, z. B. in medizinischen Notfällen, erforderlich sind.

## Hörhilfen

Dieses Gerät sollte mit den meisten auf dem Markt erhältlichen Hörhilfen funktionieren. Eine vollständige Kompatibilität mit sämtlichen Geräten kann jedoch nicht zugesagt werden.

#### Fahrzeuge

Funksignale können die Elektronik von Motorfahrzeugen (z. B. elektronische Kraftstoffeinspritzung, ABS-Bremssystem, Tempomat, Airbags) stören, wenn diese fehlerhaft eingebaut wurden oder nicht ausreichend geschützt sind. Für weitere Informationen über Ihr Fahrzeug oder mögliche Zusatzausrüstungen wenden Sie sich bitte an den Hersteller oder an dessen Niederlassung.

Brennbare Flüssigkeiten, Gase oder explosive Stoffe dürfen nicht zusammen mit dem Gerät oder seinem Zubehör aufbewahrt oder transportiert werden. Bei Fahrzeugen mit Airbags: Denken Sie daran, dass bei einem Aufprall die Airbags mit beträchtlicher Kraft mit Luft gefüllt werden.

Legen Sie keine Gegenstände, auch keine stationären oder tragbaren Funkgeräte, direkt über dem Airbag oder in dem Bereich, in den er sich aufbläht, ab. Bei unsachgemäßem Einbau des Mobiltelefons kann es beim Entfalten des Airbags zu ernsthaften Verletzungen kommen.

An Bord von Flugzeugen ist der Gebrauch des Geräts verboten. Schalten Sie das Gerät ab, bevor Sie an Bord gehen. Der Gebrauch drahtloser Telekommunikationsgeräte in Flugzeugen kann die Flugsicherheit gefährden und die bordeigene Telekommunikation stören. Außerdem kann er gesetzlich verboten sein.

## Spezifische Absorptionsrate (SAR)

Dieses Gerät erfüllt die internationalen Sicherheitsvorschriften für die Funkwellenbelastung.

Messwerte für das Doro PhoneEasy 332gsm: 0.821 W/kg (GSM 900 MHz)/ 0.136 W/kg (DCS 1800 MHz) gemessen für 10 g Gewebe. Die Obergrenze laut WHO beträgt 2,0 W/kg gemessen für 10 g Gewebe.

## Fehlerbehebung

<span id="page-56-0"></span>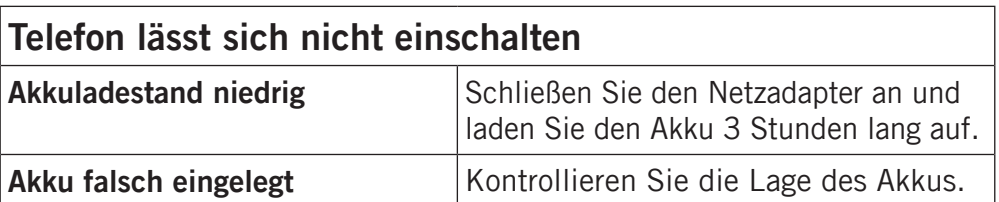

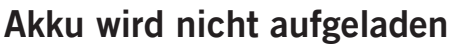

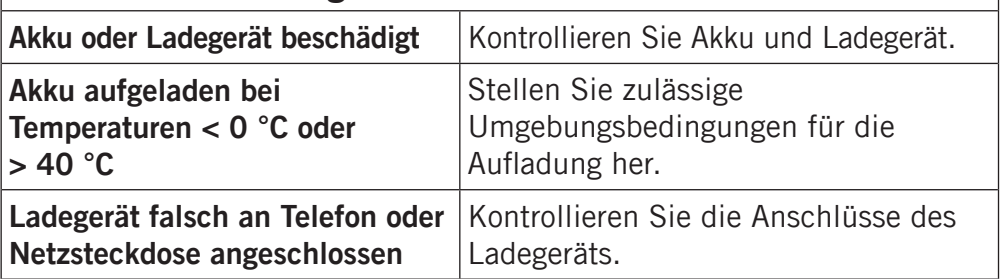

## Standby-Zeit wird immer kürzer

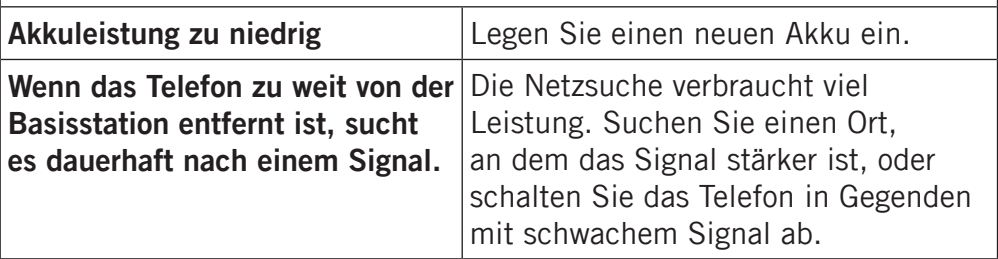

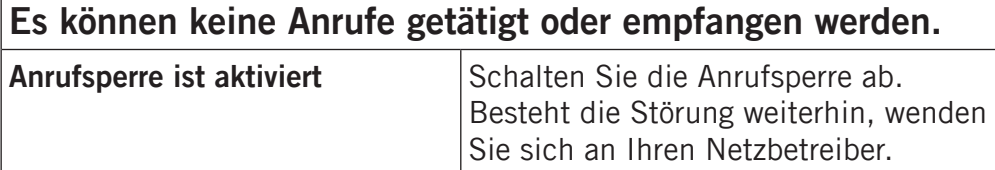

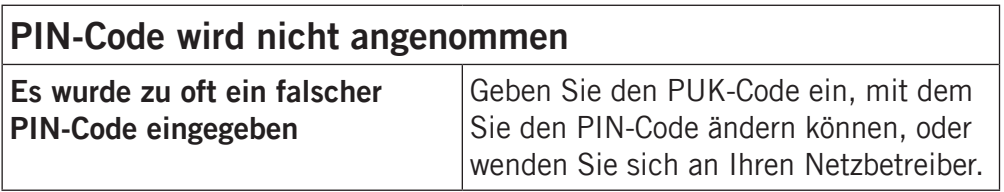

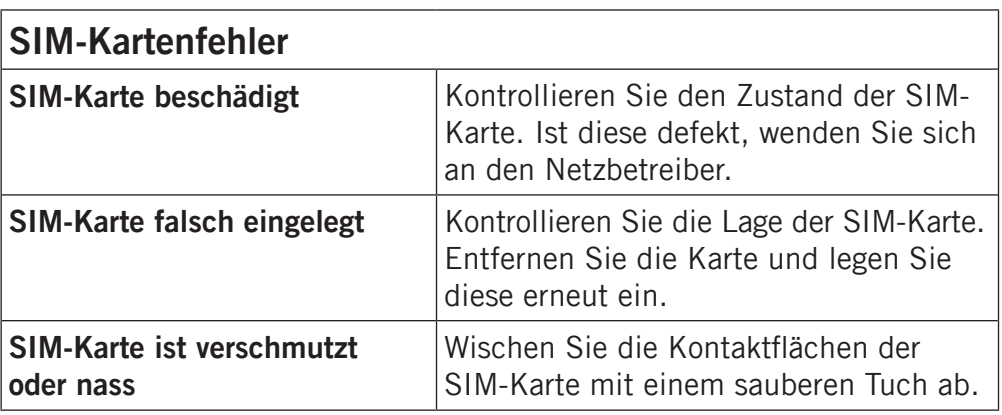

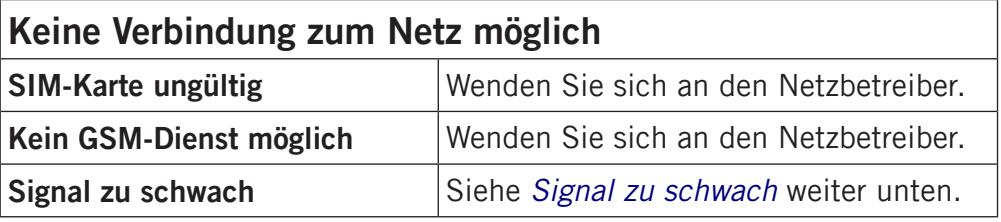

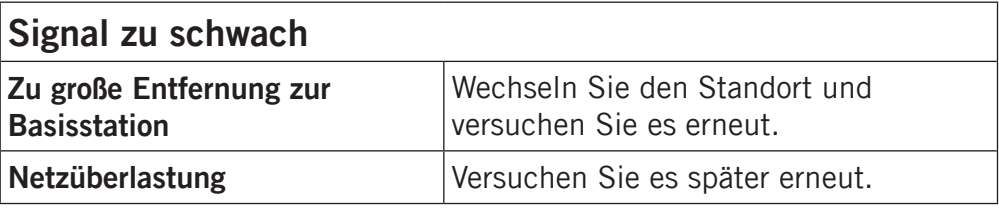

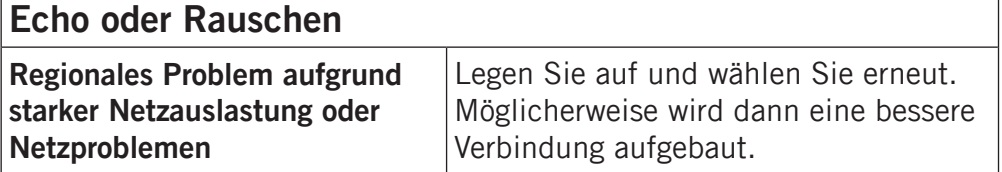

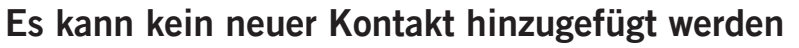

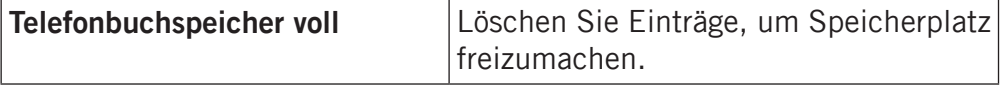

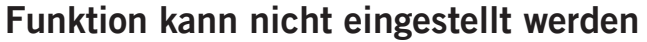

f

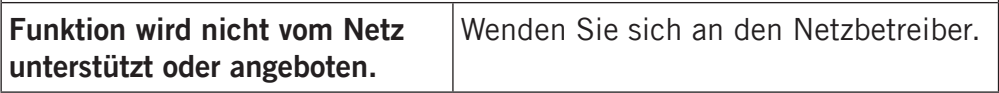

## Pflege und Wartung

<span id="page-58-0"></span>Ihr Gerät ist ein technisch fortschrittliches Produkt und als solches mit größter Sorgfalt zu behandeln. Fahrlässiges Verhalten kann dazu führen, dass die Gewährleistung erlischt.

- Schützen Sie das Gerät vor Nässe. Regen/Schnee, Nässe und alle Arten von Flüssigkeiten können Stoffe enthalten, die zu Korrosion der Elektronik führen. Wird das Gerät nass, entfernen Sie den Akku und lassen Sie das Gerät vollständig trocknen; legen Sie den Akku erst dann wieder ein.
- Bewahren Sie das Gerät nicht in staubigen, schmutzigen Umgebungen auf. Die beweglichen Geräteteile und die Elektronik könnten beschädigt werden.
- Schützen Sie das Gerät vor Hitze. Hohe Temperaturen können die Lebensdauer der Elektronik verringern, den Akku schädigen und Kunststoffteile verformen oder gar schmelzen lassen.
- Schützen Sie das Gerät vor Kälte. Beim Aufwärmen auf normale Temperaturen kann sich im Inneren Kondenswasser bilden, das die Elektronik schädigt.
- Versuchen Sie nicht, das Gerät anders als hier beschrieben zu öffnen. •
- Lassen Sie das Gerät nicht fallen. Schützen Sie es vor Stößen oder Erschütterungen. Bei grober Handhabung können Leiter und feinmechanische Teile zerstört werden.
- Reinigen Sie das Gerät nicht mit scharfen Mitteln.

Diese Hinweise gelten für das Gerät, den Akku, den Netzadapter und anderes Zubehör. Funktioniert das Telefon nicht ordnungsgemäß, wenden Sie sich bitte an Ihren Händler. Bringen Sie Ihren Kaufbeleg oder eine Kopie der Rechnung mit.

## Garantie und technische Daten

## <span id="page-59-0"></span>Garantie

Für dieses Gerät gilt eine Herstellergarantie von 2 Jahren. Bei eventuellen Reklamationen wenden Sie sich bitte an Ihren Händler. Der Garantieservice wird nur mit gültiger Kaufquittung bzw. Rechnungskopie ausgeführt. Die Garantie gilt nicht, wenn der Fehler aufgrund eines Unglücks oder ähnlichem entstanden ist. Weiterhin gilt die Garantie nicht bei Gewaltanwendung, eingedrungenen Flüssigkeiten, schlechter Wartung, Missbrauch oder anderer Fehler des Käufers. Die Garantie verfällt auch, wenn die Seriennummer des Telefons unkenntlich gemacht wurde sowie bei Schäden die durch Gewitter oder andere Überspannungseinflüsse entstanden sind.

Akkus sind Verbrauchsteile und als solche nicht in die Garantie enthalten. Diese Garantie gilt nicht, wenn andere Akkus als die Original Doro-Akkus verwendet wurden.

Bitte beachten Sie, dass diese Herstellergarantie nicht die Ihnen nach der jeweils einschlägigen Rechtsordnung zustehenden gesetzlichen Rechte bezogen auf den Verkauf von Verbrauchsgütern beeinflusst.

## Technische Daten

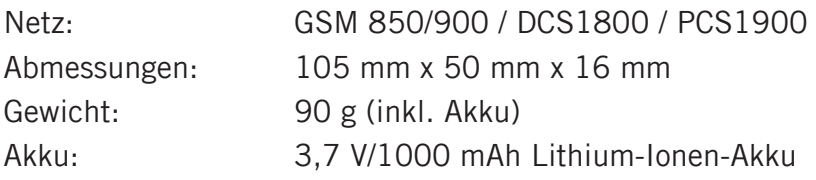

## Konformitätserklärung

Doro erklärt hiermit, dass das CharStyle:Bold>Doro PhoneEasy 332gsm die wesentlichen Anforderungen und die sonstigen relevanten Bestimmungen der Richtlinien 1999/5/EG (R&TTE) und 2002/95/EG (RoHS) erfüllt. Eine Kopie der Konformitätserklärung finden Sie unter [www.doro.com/dofc](http://www.doro.com/dofc)

© 2009 Doro AB. Alle Rechte vorbehalten. eZiType™ ist eine Marke der Zi Corporation. vCard ist eine Marke des Internet Mail Consortium.

German

# Version 1.1  $\epsilon \in 0700$